# **Preliminary Design**

Requested By: Dr. Scott Hunter Assistant Professor of Computer Science Computer Science Department of Siena College

> Ms. Jami Cotler Instructor/Lecturer of Computer Science Computer Science Department of Siena College

> Dr. Tim Lederman Professor of Computer Science Computer Science Department of Siena College

# Automated Excel Grading System

# Oasis Technologies

# **Prepared By:**

Brian Salmon Jim Dzembo Vincent Leone Chris Mahar Josh Yerkie

# Automated Excel Grading System Preliminary Design

# **Table of Contents:**

| Preliminary Design |                                                           |      |
|--------------------|-----------------------------------------------------------|------|
| I.                 | Product Overview and Summary                              |      |
| II.                | User Displays, Report Formats, and User Command Summaries |      |
|                    | Login Views                                               |      |
|                    | Student Views                                             | 8    |
|                    | Lab Instructor Views                                      | . 14 |
|                    | Lecture Instructor Views                                  | . 17 |
|                    | Course Administrator Views                                | . 19 |
| III.               | Detailed Data Flow Diagrams                               | . 27 |
|                    | Level 0: Context Diagram                                  | . 27 |
|                    | Level 1: Student                                          | . 28 |
|                    | Level 2: Lab Instructor                                   | . 30 |
|                    | Level 3: Lecture Instructor                               | . 32 |
|                    | Level 4: Course Administrator                             | . 34 |
| IV.                | Logical Data Dictionary                                   | . 37 |
|                    | Level 0: Context Diagram                                  | . 37 |
|                    | Level 1: Student                                          | . 39 |
|                    | Level 2: Lab Instructor                                   | . 44 |
|                    | Level 3: Lecture Instructor                               | . 49 |
|                    | Level 4: Course Administrator                             | . 54 |
| V.                 | Logical Data Stores                                       | . 65 |
| VI.                | Logical Format of Data Files and Databases                | . 68 |
| VII.               | Structure Diagrams                                        | . 69 |
| VIII.              | Use Case Narrative                                        | . 72 |
| IX.                | Functional Requirements                                   | . 73 |
| Х.                 | Unit Tests                                                | . 76 |
| Appendices         |                                                           | . 84 |
| I.                 | Sources of Information                                    | . 84 |
| II.                | Gantt Chart                                               | . 84 |
| III.               | Glossary of Terms                                         | . 84 |

# **Preliminary Design**

## I. Product Overview and Summary

Siena College offers two courses in the Computer Science Department that utilize Microsoft Excel. These courses have a required lab where the students create spreadsheets, which then need to be graded by the lab instructor. There is also a pre-lab associated with each lab that the students are required to complete. There are a large number of students that take these courses thus creating a large amount of excel spreadsheets that requiring grading by the lab instructors. As a result of the high quantity of spreadsheets that need grading we have been tasked, by Dr. Scott Hunter and Ms Jami Cotler, with creating a system to grade these labs and pre-labs automatically and report back to the students and instructors the results. The students will have the ability to log in to a web based system and submit these labs and pre-labs and view their grades

## **II.** User Displays, Report Formats, and User Command Summaries

**\*\***Note: All screens can be accessed as HTML pages by going to the following link: <u>http://oraserv.cs.siena.edu/~perm\_oasis/prototype</u>

#### **Login Views**

#### Login View:

This is a view that all users will see when first loading the website. It is where all users will enter their username and password. If student's have not already set up their account, they can click on the "Register Here" link which will take them to the Register View. They can also recover their password from here if they forgot it.

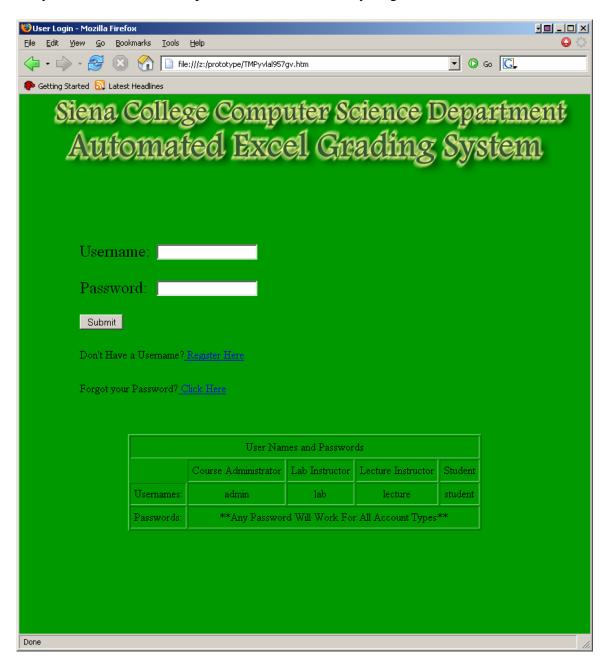

#### Register View:

This is the view students will see when attempting to create an account. They will fill in their Name, Username, Password twice for verification, Lecture Section, and Lab Section and then click on a "Register" button to finish their registration.

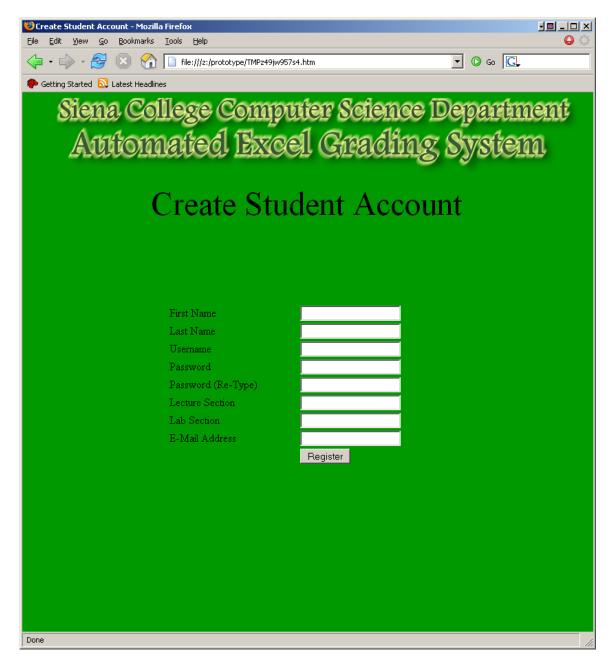

#### Forgot Password View:

This screen is where you fill out you're: name, username, and e-mail address. Then an email will be sent to the user with their password.

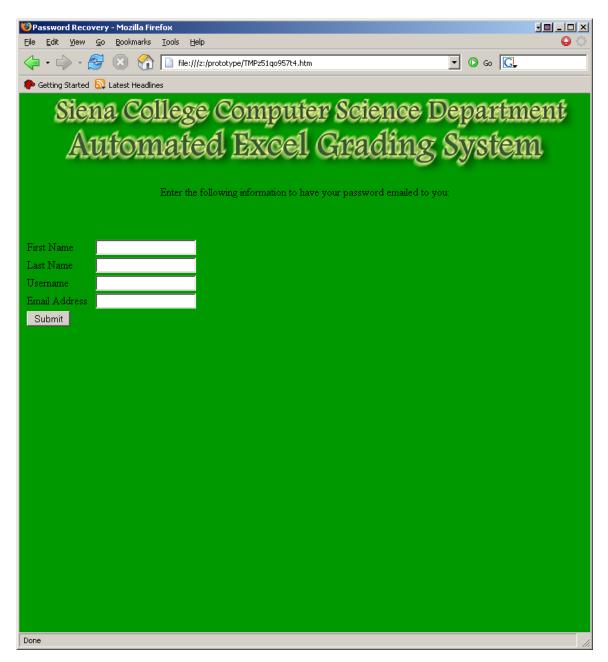

#### Invalid Login View:

This screen is displayed when you enter an invalid username or password.

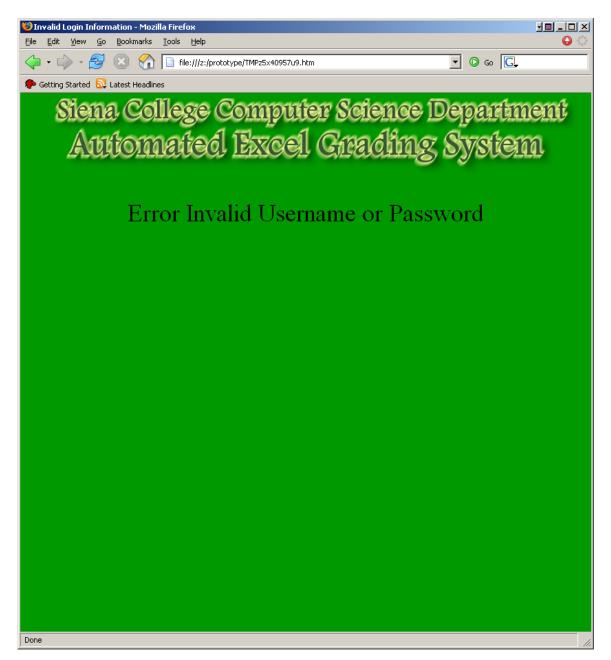

#### **Student Views**

#### Student View:

This is a view of what the students will see when they log into the system. There are two buttons they can click. One will bring them to their pre-labs home page and the other to their labs home page.

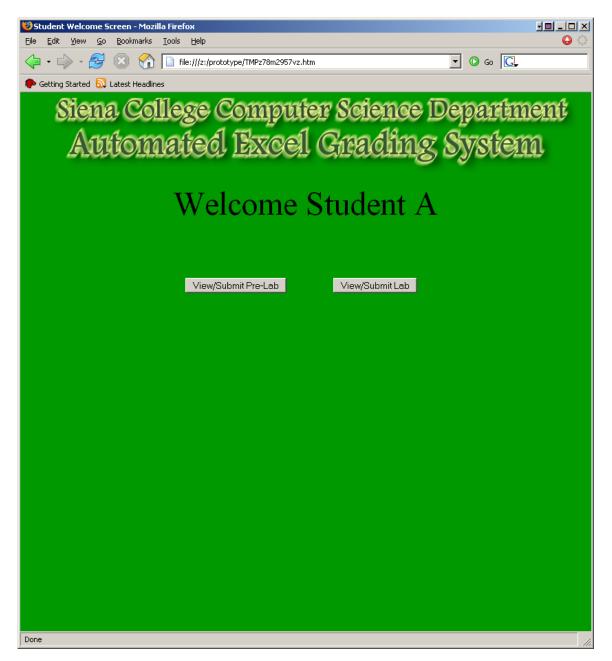

#### Student View 1:

This screen is where the student views their pre-labs. It will display all pre-lab files associated with each lab and the corresponding grades. It will also display a button to upload new pre-labs and a button to view the errors from the lab.

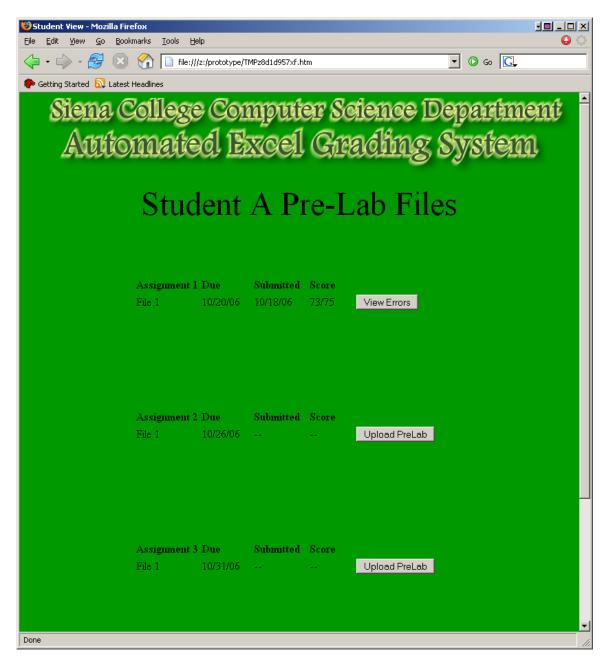

#### Student View 2:

This screen is where the student views their labs. It will display all lab files associated with each lab and the corresponding grades. It will also display a button to upload new labs and a button to view the errors from the lab.

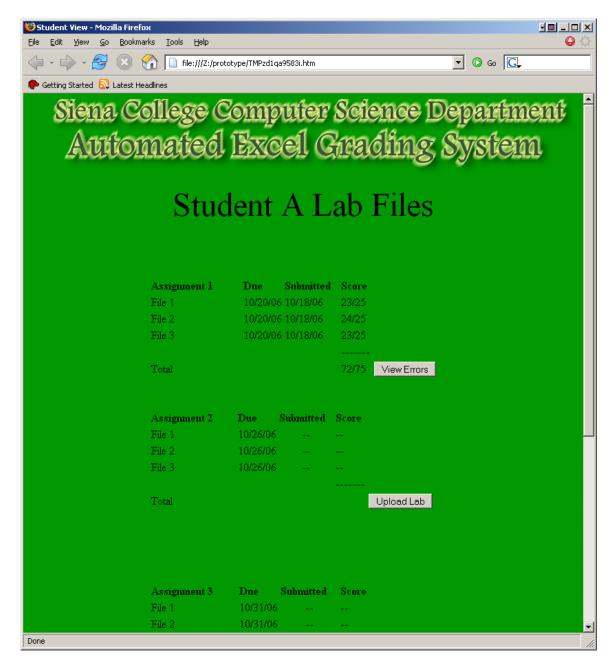

#### Student View 3:

This screen is where the students can upload their pre-lab files.

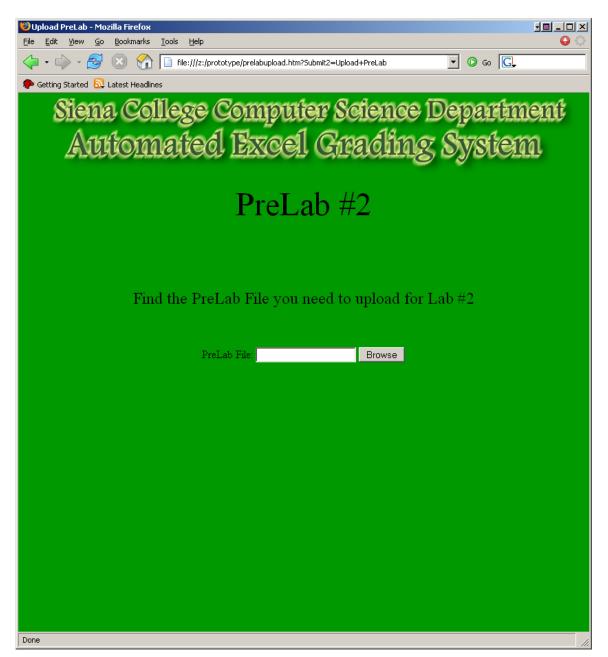

#### Student View 4:

This screen is where a student can upload their lab files.

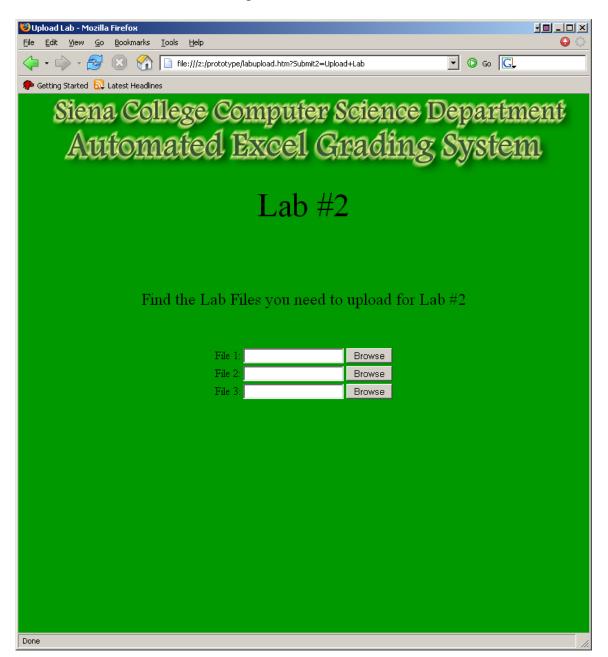

#### Student View 5:

This is the screen of the HTML error report generated for the student.

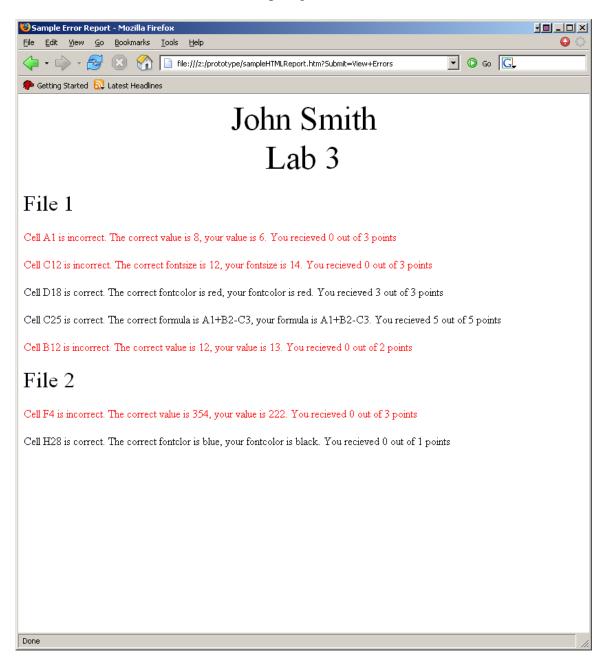

#### Lab Instructor Views

#### Lab Instructor View 1:

This is the area where Lab Instructors will be able to decide which grades they want to view. They will first select which students they want to see: either a single lab section or all of their lab sections. Then they will select if they want to view all labs or a specific lab.

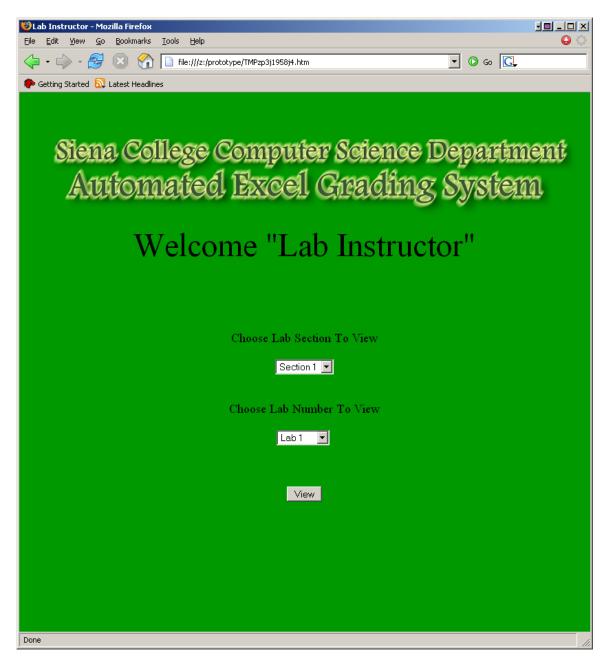

Lab Instructor View 2:

This is where the grades selected in Lab Instructor View 1 are displayed. This is where Lab Instructors can choose to view the graded files, approve the grades and also change the grade if necessary. This screen allows you to see the lab file in excel and also give the instructor and error report.

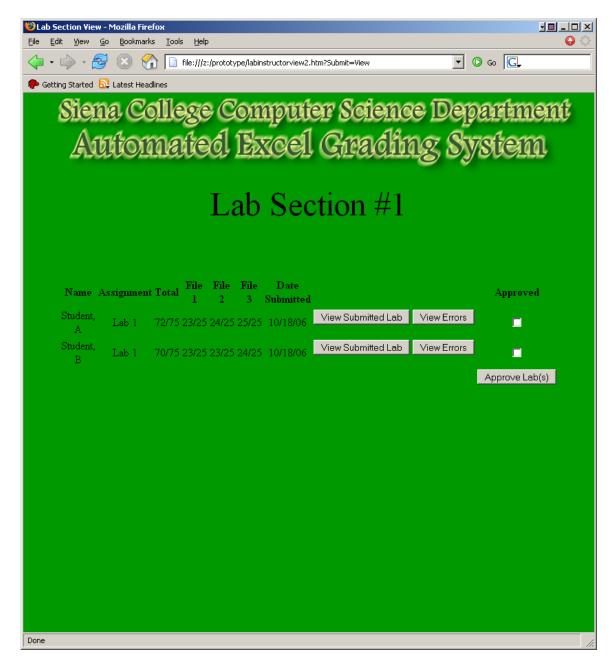

#### Lab Instructor View 3:

This is the error report that the lab instructor sees. It has everything that was marked incorrect from the excel file. They can edit this report to mark things correct that were marked incorrect by the system but deemed acceptable by the instructor.

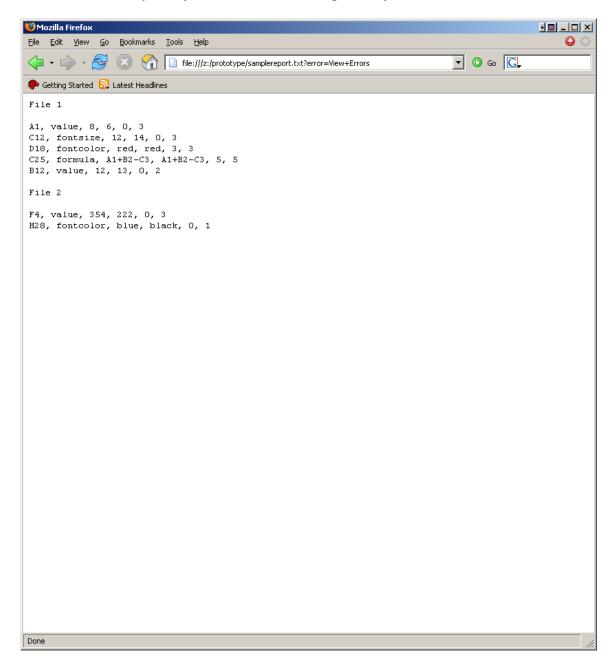

#### **Lecture Instructor Views**

#### Lecture Instructor View 1:

This is the area where Lecture Instructors will be able to decide what they want to view. They will first select which students they want to see: either a single lecture section or all of their lecture sections. Then they will select if they want to view all labs or a specific lab.

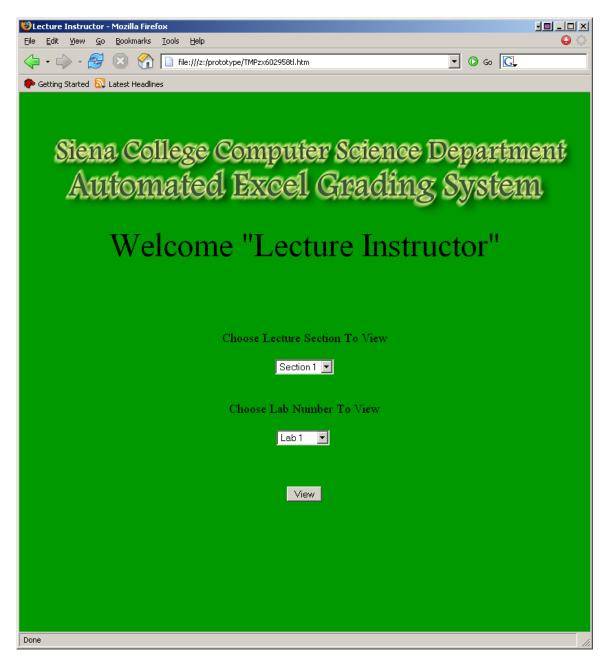

#### Lecture Instructor View 2:

This is where the grades selected in Lecture Instructor View 1 are displayed. The lecture instructor can view the submitted lab in excel and can also view the error report to the corresponding lab on an HTML page.

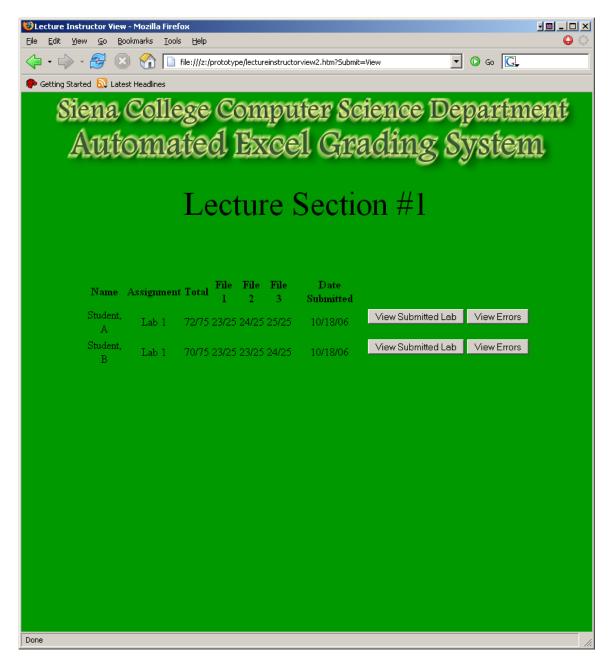

#### **Course Administrator Views**

#### Course Administrator View 1:

This is the area where the Course Administrator will be able to decide what they want to view. They will first select which students they want to see: a single lab section, a single lecture session, or all students. Then they will select if they want to view all labs or a specific lab. They can also edit/delete instructors or register new ones. They have the option of searching for a student by name. They can also view all students or all instructors. Finally, they have the option of uploading answer keys on this page.

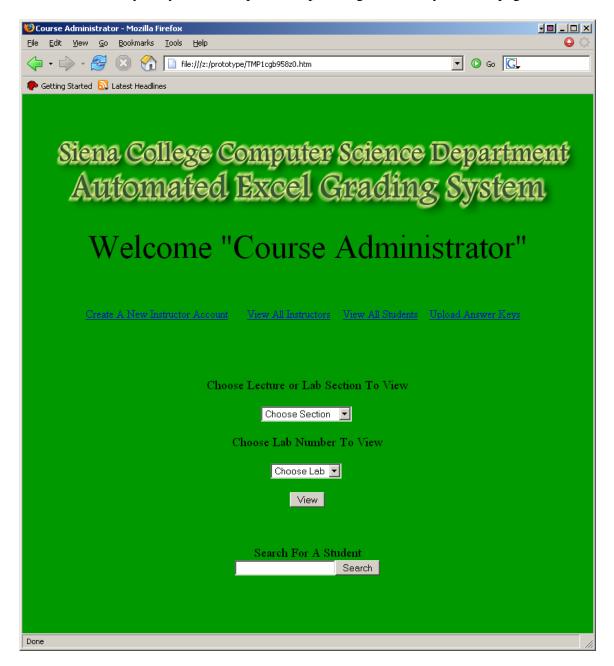

#### Course Administrator View 2:

This is where the grades selected in Course Administrator View 1 are displayed. From this screen they will also be able to launch the excel file or view the error reports. Also they have the option of approving the grades as well.

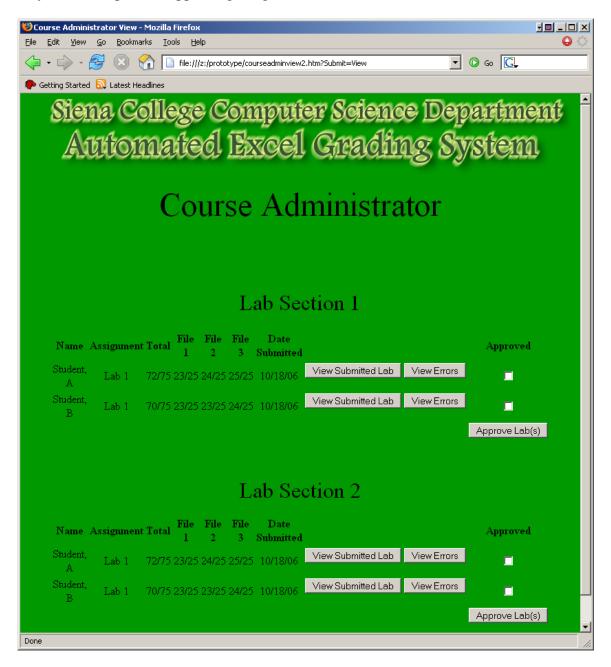

Course Administrator View 3:

This screen is where the Course Administrator can create a new instructor account. You are able to select which type of instructor they are as well as the corresponding sections they teach.

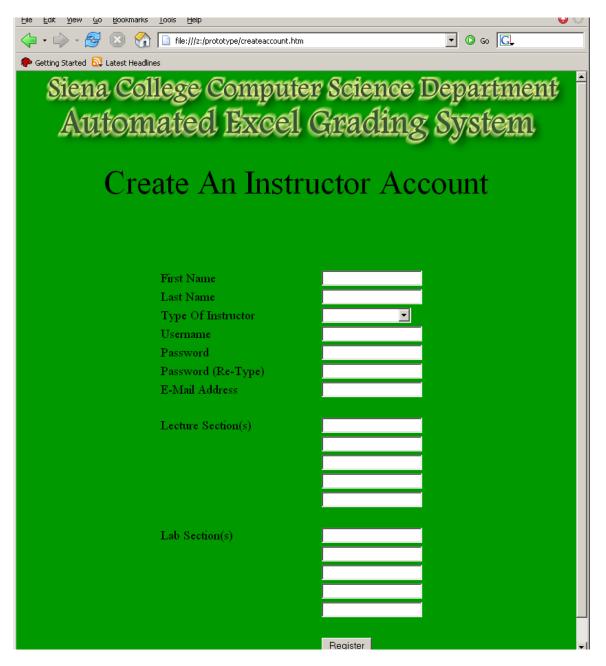

#### Course Administrator View 4:

This screen is where you are able to view all of the instructors. This screen gives you the option of editing or deleting an instructor. (editing screen is in view 5)

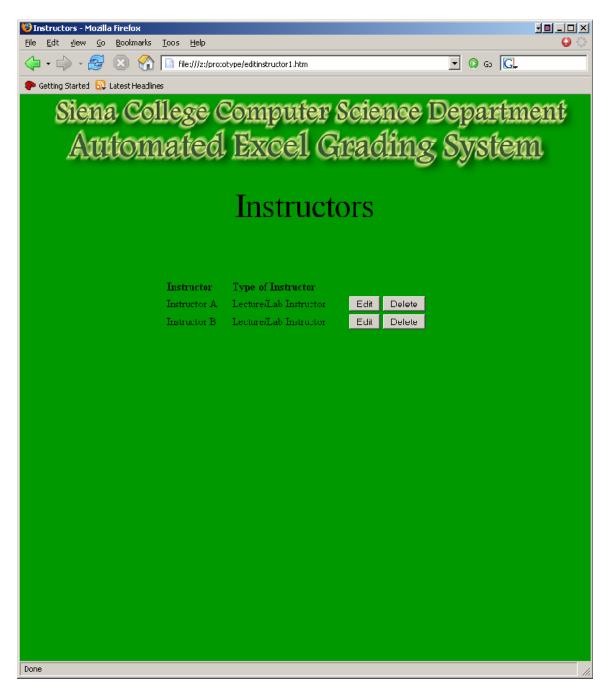

#### Course Administrator View 5:

This screen allows you to change the instructor's information including the type of instructor and the lecture/lab sections.

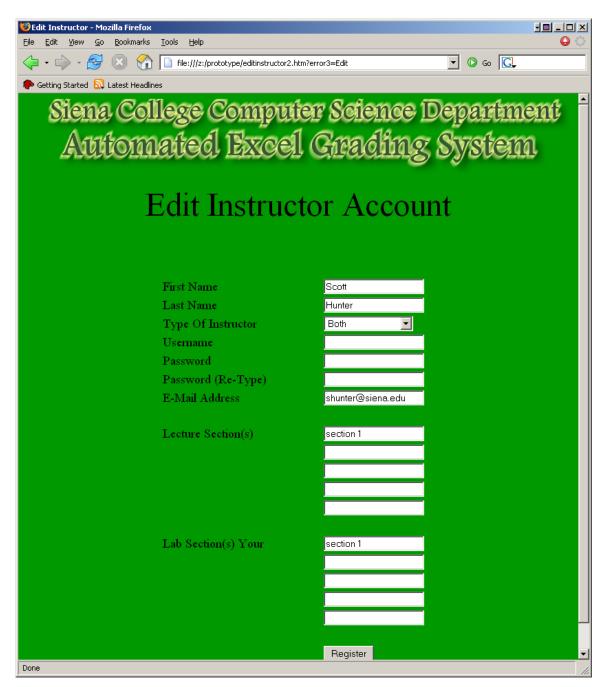

#### Course Administrator View 6:

This screen allows you to view all the students taking your class. This screen gives you the option of editing their information or deleting their account.(editing screen in view 7)

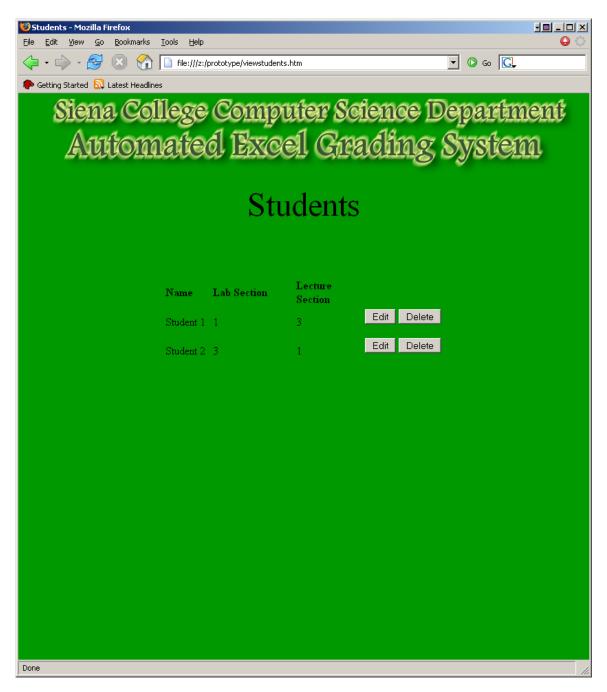

#### Course Administrator View 7:

When the Course Administrator chooses view all students then clicks the edit button, this screen will show everything stored on this particular students account in separate fields. The Course Administrator will be able to change any of these fields. These fields include name, username, password, lecture section, and lab section.

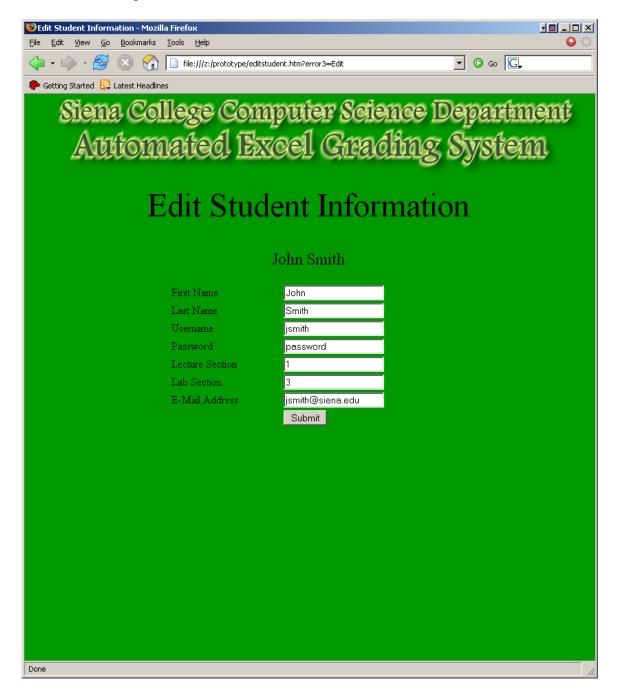

#### Course Administrator View 8:

This screen is where the Course Administrator can upload their answer keys for the labs. Also this screen allows the Course Administrator to upload sample lab files.

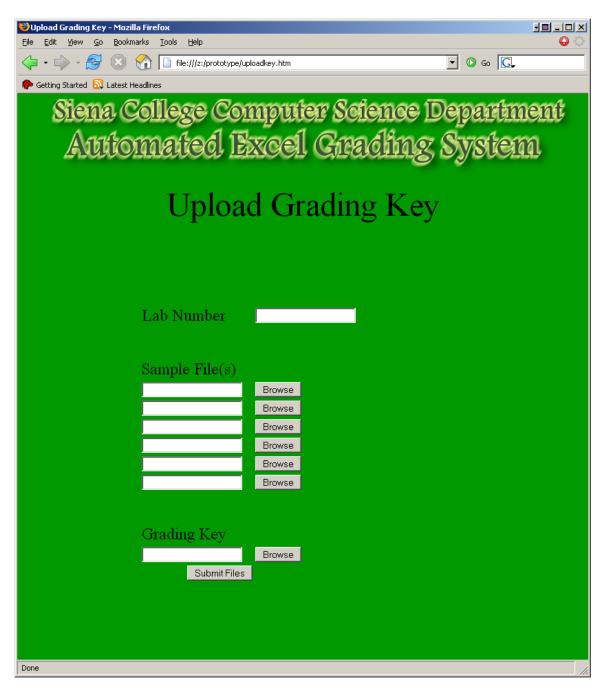

# **III. Detailed Data Flow Diagrams**

# Level 0: Context Diagram

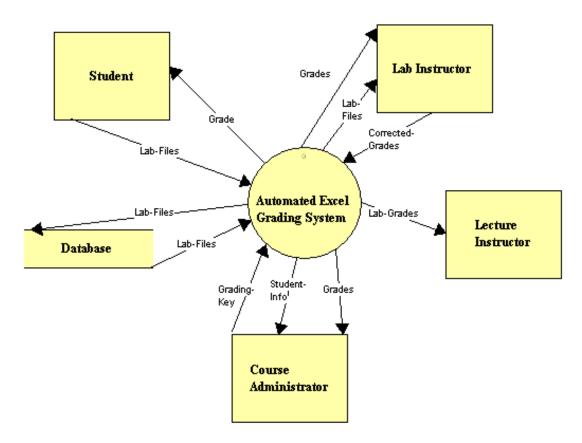

## Level 1: Student

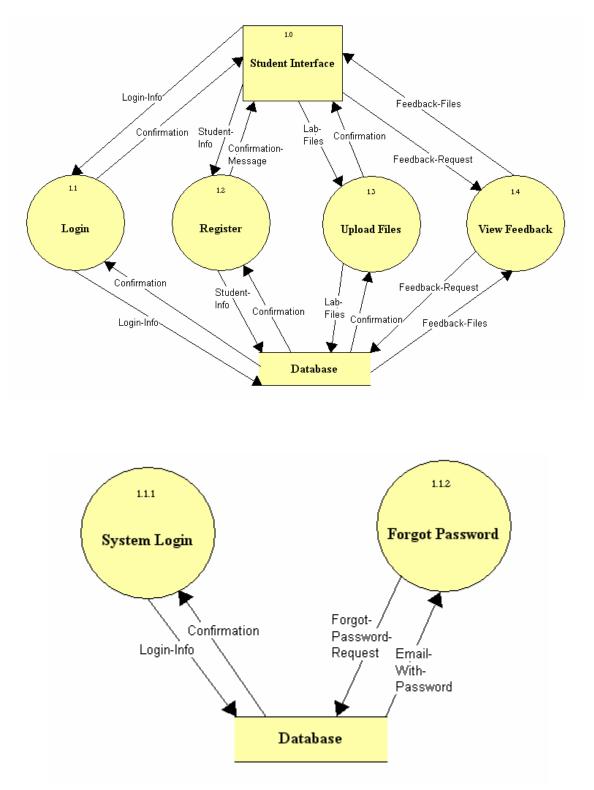

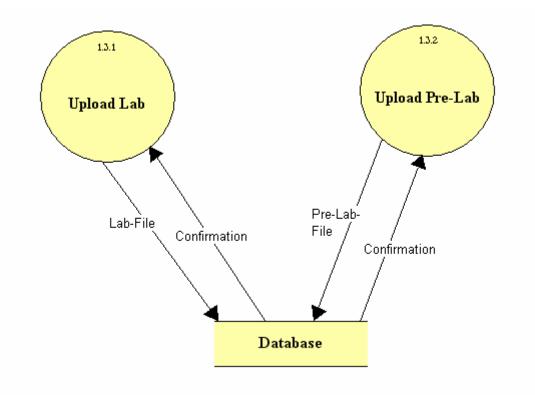

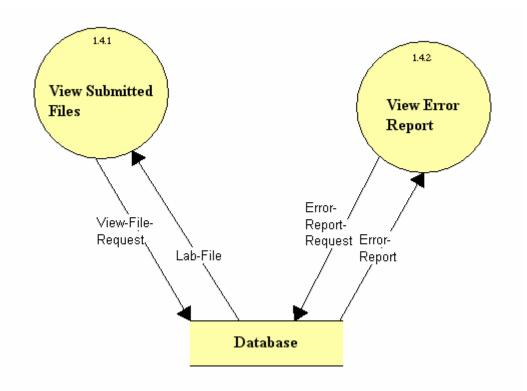

# Level 2: Lab Instructor

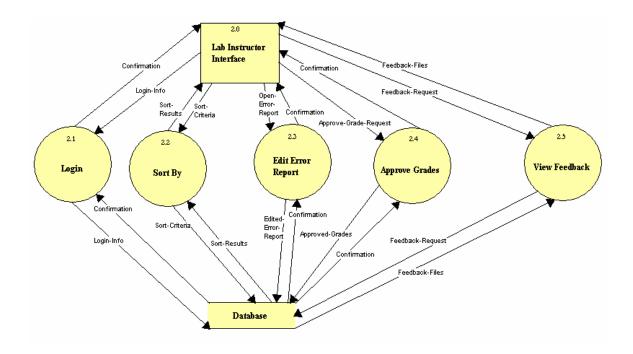

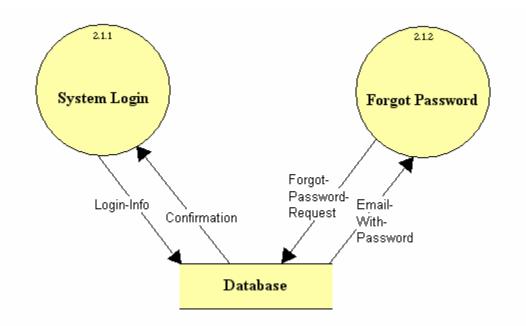

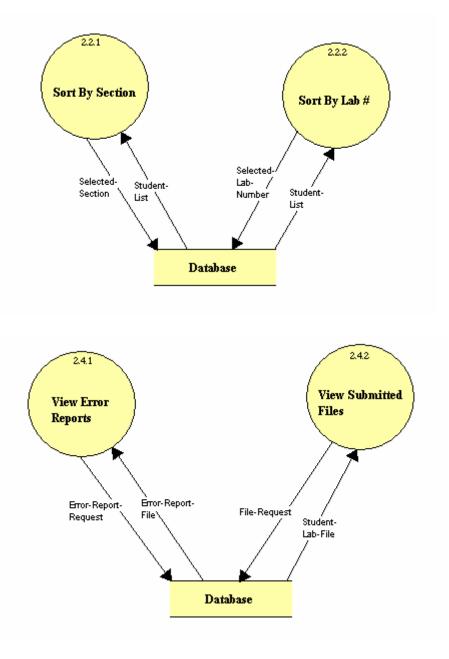

#### Level 3: Lecture Instructor

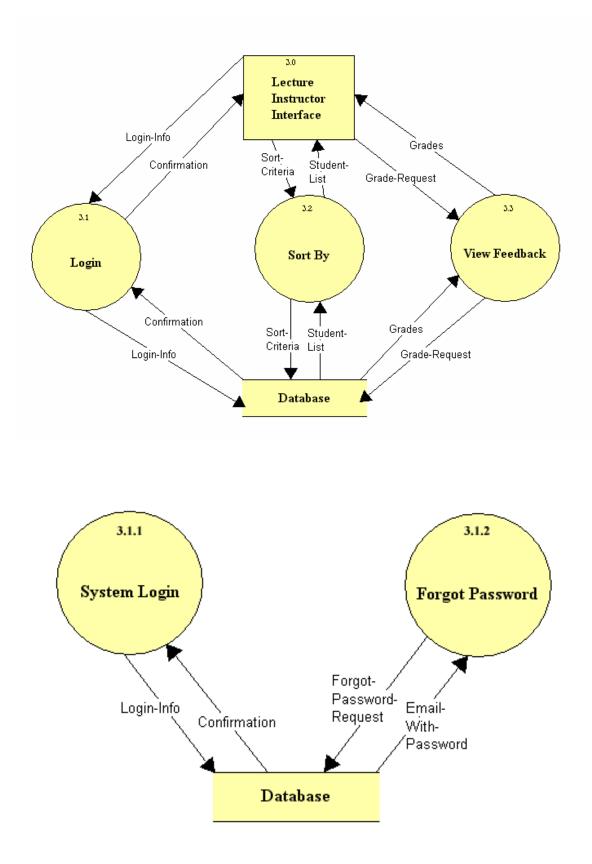

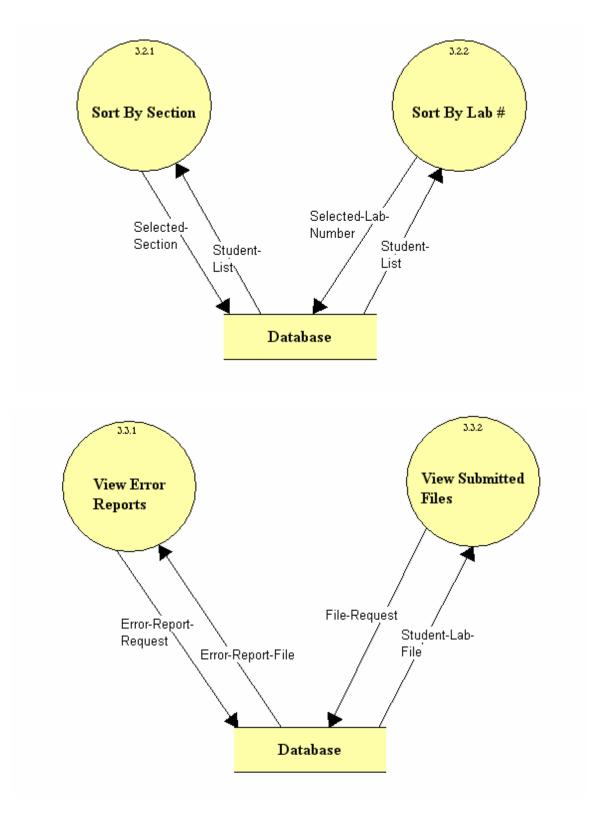

#### Level 4: Course Administrator

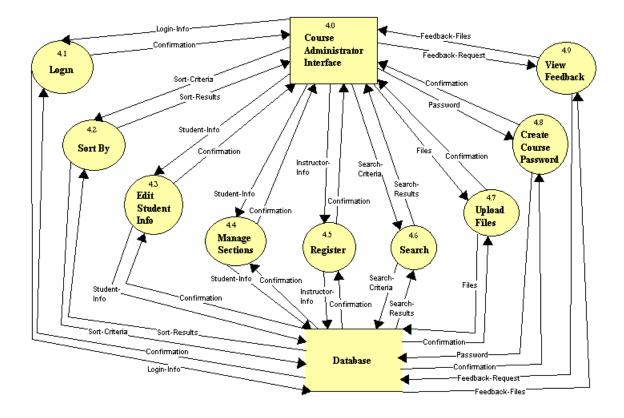

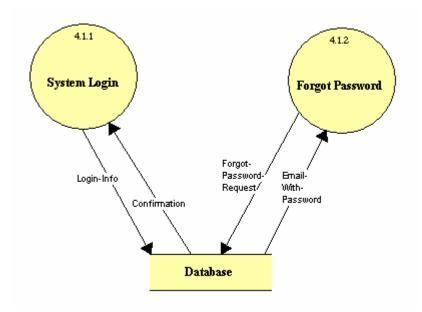

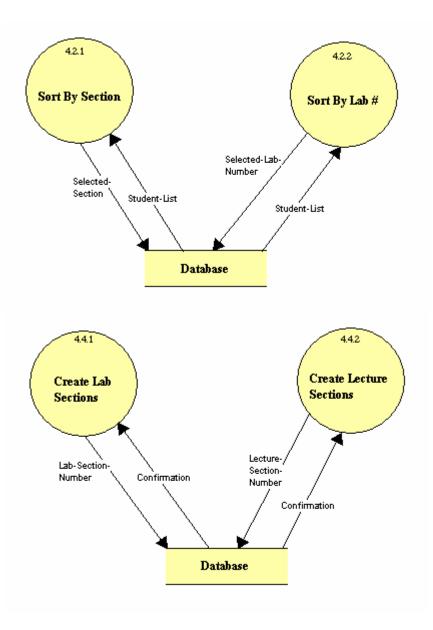

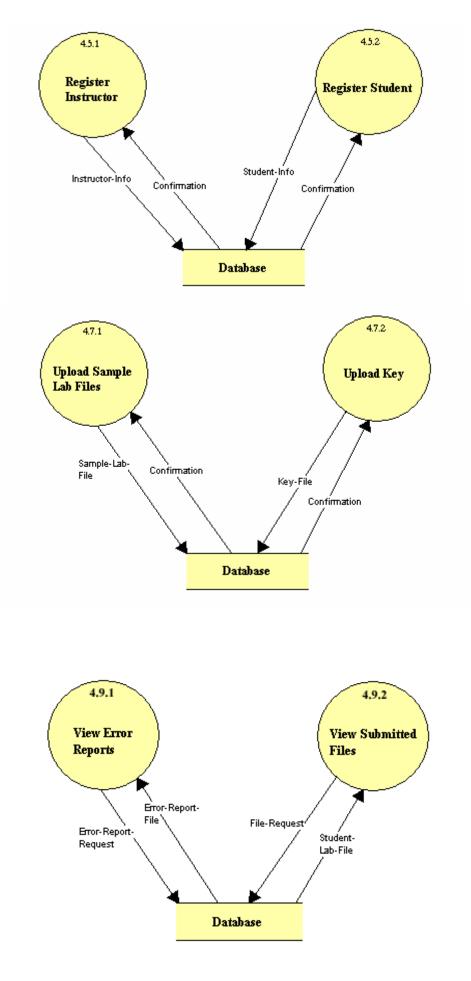

# **IV. Logical Data Dictionary**

# Level 0: Context Diagram

#### Lab Files Data Flow

Source: Student Destination: Automated Excel Grading System Description: Lab files will be submitted to the system.

# Grade Data Flow

Source: Automated Excel Grading System Destination: Student Description: The grades of the lab or pre-labs will be viewed by the student.

# Corrected Grades Data Flow

Source: Lab Instructor Destination: Automated Excel Grading System Description: The lab instructor will send the verified or corrected grades to the system.

# Grades Data Flow

Source: Automated Excel Grading System Destination: Lab Instructor Description: The unverified grades will be viewed by the lab instructor.

#### Lab Files Data Flow

Source: Automated Excel Grading System Destination: Lab Instructor Description: The lab instructor will be able to view the student's submitted files.

# Lab Grades Data Flow

Source: Automated Excel Grading System Destination: Lecture Instructor Description: The lecture instructor can view the student's lab grades.

# Grading Key Data Flow

Source: Course Administrator Destination: Automated Excel Grading System Description: The course administrator will submit the key for grading.

### Student Info Data Flow

Source: Automated Excel Grading System Destination: Course Administrator Description: The course administrator can view each student's information.

#### Grades Data Flow

Source: Automated Excel Grading System Destination: Course Administrator Description: The course administrator can view each student's grades.

Lab Files Data Flow Source: Database Destination: Automated Excel Grading System Description: The system will retrieve each student's submitted files from the database. Lab Files Data Flow

Source: Automated Excel Grading System Destination: Database Description: The system will send all the student's files to the database when submitted.

Student Source/Sink

Input Flows: Grade Output Flows: Lab Files Description: Student that is enrolled in a lab section.

Lab Instructor Source/Sink

Input Flows: Grade, Lab Files Output Flows: Corrected Grades Description: Instructor of one or multiple lab sections. Must verify/correct all grades, and can view each student's submitted files.

Lecture Instructor Source/Sink

Input Flows: Lab Grades Description: Instructor of one or multiple lecture sections. Can view each student's grades for labs.

# Course Administrator Source/Sink

Input Flows: Student Info, Grades

Output Flows: Grading Key

Description: The administrator of the Excel Course. Can submit the grading key and view student information and grades.

# Database Data Store

Input Flows: Lab Files Output Flows: Lab Files Description: Database containing usernames, passwords, submitted lab files, graded lab files, grading key, and the grading template.

# Level 1: Student

Login Info Data Flow Source: Student Interface Destination: Login Description: Username and password for student.

Confirmation Data Flow Source: Login Destination: Student Interface Description: Acceptance or rejection of login info.

Student Info Data Flow Source: Student Interface Destination: Register Description: Student's registration information.

Confirmation Message Data Flow Source: Register Destination: Student Interface Description: Confirmation sent to the student to confirm registration.

Lab Files Data Flow Source: Student Interface Destination: Upload Files Description: Student's completed lab file.

Confirmation Data Flow Source: Upload Files Destination: Student Interface Description: Confirmation that lab file has been submitted successfully.

Feedback Request Data Flow Source: Student Interface Destination: View Feedback Description: Request for feedback on the submitted lab files.

Feedback Files Data Flow Source: View Feedback Destination: Student Interface Description: Feedback on lab files after grading system completion and lab instructor verification.

Login Info Data Flow Source: Login Destination: Database Description: Username and password for student. Confirmation Data Flow Source: Database Destination: Login Description: Acceptance or rejection of login info.

Student Info Data Flow Source: Register Destination: Database Description: Student's registration information.

Confirmation Message Data Flow Source: Database Destination: Register Description: Confirmation of successful registration.

Lab Files Data Flow Source: Upload Files Destination: Database Description: Student's completed lab file.

Confirmation Data Flow Source: Database Destination: Upload Files Description: Confirmation that lab file has been submitted successfully.

Feedback Request Data Flow

Source: View Feedback Destination: Database Description: Request for feedback on the submitted lab files.

#### Feedback Files Data Flow

Source: Database Destination: View Feedback Description: Feedback on lab files after grading system completion and lab instructor verification.

Student Interface Source/Sink

Input Flows: Confirmation, Confirmation Message, Confirmation, Feedback Files Output Flows: Login Info, Student Info, Lab Files, Feedback Request Description: Student's web interface with which they will be able to login, register, upload files, and view feedback.

# Login Process

Input Flows: Login Info, Confirmation Output Flows: Confirmation, Login Info Description: This process will check the login info against the database and determine whether it is correct or incorrect.

# Register Process

Input Flows: Student Info, Confirmation Output Flows: Confirmation Message, Student Info Description: The student's will register themselves into the grading system.

# **Upload Files Process**

Input Flows: Lab Files, Confirmation Output Flows: Confirmation, Lab Files Description: Student's will upload their completed lab files into the system for grading.

View Feedback Process

Input Flows: Feedback Request, Feedback Files Output Flows: Feedback Files, Feedback Request Description: Displays student's feedback on submitted lab files.

#### Database Data Store

Input Flows: Login Info, Student Info, Lab Files, Feedback Request Output Flows: Confirmation, Confirmation, Confirmation, Feedback Files Description: Database containing usernames, passwords, submitted lab files, graded lab files, grading key, and the grading template.

#### Location – Student – Login – Level 1.1

Login Info Data Flow Source: System Login Destination: Database Description: Sends student's login info to database.

Confirmation Data Flow Source: Database

Destination: System Login Description: Acceptance or rejection of login info.

# Forgot Password Request Data Flow Source: Forgot Password Destination: Database Description: Request for email containing password.

Email With Password Data Flow Source: Database Destination: Forgot Password Description: Email containing student's password.

#### System Login Process

Input Flows: Confirmation Output Flows: Login Info Description: Confirms or rejects user's attempt to login with username and password.

Forgot Password Process Input Flows: Email with password Output Flows: Forgot Password Request Description: Sends user an email containing password. Database Data Store Input Flows: Login Info, Forgot Password Request Output Flows: Confirmation, Email With Password Description: Database containing usernames, passwords, submitted lab files, graded lab files, grading key, and the grading template.

# Location – Student – Upload Files – Level 1.3

Lab File Data Flow

Source: Upload Lab Destination: Database Description: Student's completed lab file.

Confirmation Data Flow Source: Database Destination: Upload Lab Description: Confirmation that lab file has been submitted successfully.

Pre Lab File Data Flow Source: Upload Pre Lab

Destination: Database Description: Student's completed pre lab file.

Confirmation Data Flow Source: Database Destination: Upload Pre Lab Description: Confirmation that pre lab file has been submitted successfully.

Upload Lab Process

Input Flows: Confirmation Output Flows: Lab File Description: Student uploads completed lab file to system for grading.

# Upload Pre Lab Process

Input Flows: Confirmation Output Flows: Pre Lab File Description: Student uploads completed pre lab file to system for grading.

# Database Data Store

Input Flows: Lab File, Pre Lab File Output Flows: Confirmation, Confirmation Description: Database containing usernames, passwords, submitted lab files, graded lab files, grading key, and the grading template.

# Location – Student – View Feedback – Level 1.4

View File Request Data Flow Source: View Submitted Files Destination: Database Description: Student's request view previously submitted lab files. Lab File Data Flow Source: Database Destination: View Submitted Files Description: Student's previously submitted lab files.

Error Report Request Data Flow

Source: View Error Report Destination: Database Description: Request to view error report generated by grading system.

# Error Report Data Flow

Source: Database Destination: View Error Report Description: Error Report generated by grading system.

View Submitted Files Process Input Flows: Lab File Output Flows: View File Request Description: Displays student's submitted lab file from database.

### View Error Report Process

Input Flows: Error Report Output Flows: Error Report Request Description: Displays student's error report generated by grading system.

# Database Data Store

Input Flows: View File Request Output Flows: Error Report Request Description: Database containing usernames, passwords, submitted lab files, graded lab files, grading key, and the grading template.

# Level 2: Lab Instructor

Login Info Data Flow Source: Lab Instructor Interface Destination: Login Description: Username and password for lab instructor. Confirmation Data Flow Source: Login Destination: Lab Instructor Interface Description: Acceptance or rejection of login info. Sort Criteria Data Flow Source: Lab Instructor Interface Destination: Sort by Description: The method which the lab instructor would like to sort students by. Sort Results Data Flow Source: Sort by Destination: Lab Instructor Interface Description: The resulting list of students determined by the selected sort criteria. Open Error Report Data Flow Source: Lab Instructor Interface **Destination: Edit Error Report** Description: Request to open error report generated by the system. **Confirmation Data Flow** Source: Edit Error Report Destination: Lab Instructor Interface Description: Confirmation that edited error report has been successfully submitted. Approve Grade Request Data Flow Source: Lab Instructor Interface **Destination:** Approve Grades Description: Request to approve grades generated by the system. **Confirmation Data Flow** Source: Approve Grades Destination: Lab Instructor Interface Description: Confirmation that approved grades have been successfully submitted. Feedback Request Data Flow

Source: View Feedback Destination: Lab Instructor Interface Description: Request to view feedback generated by grading system.

Feedback Files Data Flow Source: View Feedback Destination: Lab Instructor Interface Description: Feedback generated by the grading system.

Login Info Data Flow Source: Login Destination: Database Description: Username and password for lab instructor.

Confirmation Data Flow Source: Database Destination: Login Description: Acceptance or rejection of login info.

Sort Criteria Data Flow Source: Sort By Destination: Database Description: The method which the lab instructor would like to sort students by.

Sort Results Data Flow Source: Database Destination: Sort By Description: The resulting list of students determined by the selected sort criteria.

Edited Error Report Data Flow Source: Edit Error Report Destination: Database Description: Error report that has been edited by lab instructor.

Confirmation Data Flow Source: Database Destination: Edit Error Report Description: Confirmation that edited error report has been submitted successfully.

Approved Grades Data Flow Source: Approve Grades Destination: Database Description: Grades that have been approved by Lab Instructor.

Confirmation Data Flow Source: Database Destination: Approve Grades Description: Confirmation that approved grades have been submitted successfully.

Feedback Request Data Flow Source: View Feedback

Destination: Database Description: Request to view feedback generated by grading system.

Feedback Files Data Flow

Source: View Feedback Destination: Database Description: Feedback files that have been generated by grading system.

# Lab Instructor Interface Source/Sink

Input Flows: Confirmation, Sort Results, Confirmation, Confirmation, Feedback Files

Output Flows: Login Info, Sort Criteria, Open Error Report, Approve Grade Request, Feedback Request

Description: Lab instructors web interface with which they will be able to login, sort students, edit error reports, approve student grades, and view feedback generated by the grading system.

#### Login Process

Input Flows: Login Info, Confirmation Output Flows: Confirmation, Login Info Description: This process will check the login info against the database and determine whether it is correct or incorrect.

#### Sort By Process

Input Flows: Sort Criteria, Sort Results

Output Flows: Sort Results, Sort Criteria

Description: This process will send the sort criteria to the database and take the resulting student list and send it to the lab instructor interface.

#### **Edit Error Report Process**

Input Flows: Open Error Report, Confirmation

Output Flows: Edited Error Report, Confirmation

Description: This process is where the lab instructor will be able to edit the error report generated by the grading system.

#### Approve Grades Process

Input Flows: Approve Grade Request, Confirmation Output Flows: Confirmation, Approved Grades Description: This process is where the lab instructor will approve the grades generated by the grading system.

#### View Feedback Process

Input Flows: Feedback Request, Feedback Files Output Flows: Feedback Files, Feedback Request Description: Displays the feedback generated by the grading system to the lab instructor.

### Database Data Store

Input Flows: Login Info, Sort Criteria, Edited Error Report, Approved Grades, Feedback Request

Output Flows: Confirmation, Sort Results, Confirmation, Confirmation, Feedback Files

Description: Database containing usernames, passwords, submitted lab files, graded lab files, grading key, and the grading template.

#### Location – Lab Instructor – Login – Level 2.1

Login Info Data Flow Source: System Login Destination: Database Description: Sends lab instructor's login info to database.

Confirmation Data Flow Source: Database Destination: System Login Description: Acceptance or rejection of login info.

Forgot Password Request Data Flow Source: Forgot Password Destination: Database Description: Request for email containing password.

Email With Password Data Flow Source: Database Destination: Forgot Password Description: Email containing lab instructor's password.

# System Login Process

Input Flows: Confirmation Output Flows: Login Info Description: Confirms or rejects user's attempt to login with username and password.

#### Forgot Password Process

Input Flows: Email with password Output Flows: Forgot Password Request Description: Sends user an email containing password.

# Database Data Store

Input Flows: Login Info, Forgot Password Request Output Flows: Confirmation, Email With Password Description: Database containing usernames, passwords, submitted lab files, graded lab files, grading key, and the grading template.

# Location – Lab Instructor – Sort By – Level 2.2

Selected Section Data Flow Source: Sort By Section Destination: Database Description: Selection that lab instructor would like to sort by section.

Student List Data Flow Source: Database Destination: Sort By Section

Description: Resulting student list when sorted by section.

Selected Lab Number Data Flow Source: Sort By Lab # Destination: Database Description: Selection that lab instructor would like to sort by lab number.

Student List Data Flow Source: Database Destination: Sort By Lab # Description: Resulting student list when sorted by lab #.

Sort By Section Process Input Flows: Student List Output Flows: Selected Section Description: Sorts all students by their assigned section.

Sort By Lab # Process Input Flows: Student List Output Flows: Selected Lab Number Description: Sorts all students by each assigned lab number.

#### Database Data Store

Input Flows: Selected Section, Selected Lab Number Output Flows: Student List, Student List Description: Database containing usernames, passwords, submitted lab files, graded lab files, grading key, and the grading template.

#### Location – Lab Instructor – View Feedback – Level 2.5

Error Report Request Data Flow Source: View Error Reports Destination: Database Description: Lab Instructor's request to view student's error report.

Error Report File Data Flow Source: Database Destination: View Error Reports Description: Student's error report after grading by the system.

File Request Data Flow Source: View Submitted Files Destination: Database Description: Lab Instructor's request to view student's lab files.

Student Lab File Data Flow Source: Database Destination: View Submitted Files Description: Student's original lab files that were submitted to the system.

View Error Reports Process Input Flows: Error Report File

Output Flows: Error Report Request Description: Displays student's error reports to the lab instructor.

View Submitted Files Process Input Flows: Student Lab File Output Flows: File Request Description: Displays student's original lab files that were submitted to the system.

Database Data Store

Input Flows: Error Report Request, File Request Output Flows: Error Report File, Student Lab File Description: Database containing usernames, passwords, submitted lab files, graded lab files, grading key, and the grading template.

# Level 3: Lecture Instructor

Login Info Data Flow Source: Lecture Instructor Interface Destination: Login Description: Username and password for lecture instructor.

Confirmation Data Flow

Source: Login Destination: Lecture Instructor Interface Description: Acceptance or rejection of login info.

# Sort Criteria Data Flow

Source: Lecture Instructor Interface Destination: Sort by Description: The method which the lecture instructor would like to sort students by.

Student List Data Flow Source: Sort by Destination: Lecture Instructor Interface Description: The resulting list of students determined by the selected sort criteria.

Grade Request Data Flow Source: Lecture Instructor Interface Destination: View Feedback Description: The request to view student's grades generated by the system.

# Grades Data Flow

Source: View Feedback Destination: Lecture Instructor Interface

# Description: The grades generated by the system for viewing by the lecture instructor.

Grade Request Data Flow Source: View Feedback Destination: Database Description: The request to retrieve student's grades generated by the system.

#### Grades Data Flow

Source: Database Destination: View Feedback Description: The grades generated by the system for viewing by the lecture instructor.

Sort Criteria Data Flow Source: Sort by Destination: Database Description: The method which the lecture instructor would like to sort students by.

Student List Data Flow Source: Database Destination: Sort by Description: The resulting list of students determined by the selected sort criteria.

#### Login Info Data Flow

Source: Login Destination: Database Description: Username and password for lecture instructor.

#### Confirmation Data Flow

Source: Database Destination: Login Description: Acceptance or rejection of login info.

#### Lecture Instructor Interface Source/Sink

Input Flows: Grades, Confirmation, Student List Output Flows: Grade Request, Login Info, Sort Criteria Description: Lecture instructors web interface with which they will be able to login, view student's grades, and sort students.

# Login Process

Input Flows: Login Info, Confirmation Output Flows: Confirmation, Login Info Description: This process will check the login info against the database and determine whether it is correct or incorrect.

### Sort By Process

Input Flows: Sort Criteria, Student List Output Flows: Student List, Sort Criteria Description: This process will send the sort criteria to the database and take the

resulting student list and send it to the lecture instructor interface.

View Feedback Process
Input Flows: Grade Request, Grades
Output Flows: Grades, Grade Request
Description: This process will get the requested student grades from the database and send them to the lecture instructor interface.
Database Data Store
Input Flows: Login Info, Sort Criteria, Grade Request
Output Flows: Confirmation, Student List, Grades
Description: Database containing usernames, passwords, submitted lab files, graded lab files, grading key, and the grading template.

# Location – Lecture Instructor – Login – Level 3.1

Login Info Data Flow Source: System Login Destination: Database Description: Sends lecture instructor's login info to database.

Confirmation Data Flow Source: Database Destination: System Login Description: Acceptance or rejection of login info.

Forgot Password Request Data Flow Source: Forgot Password Destination: Database Description: Request for email containing password.

Email With Password Data Flow Source: Database Destination: Forgot Password Description: Email containing lecture instructor's password.

System Login Process Input Flows: Confirmation Output Flows: Login Info Description: Confirms or rejects user's attempt to login with username and password.

Forgot Password Process Input Flows: Email with password Output Flows: Forgot Password Request Description: Sends user an email containing password.

Database Data Store Input Flows: Login Info, Forgot Password Request Output Flows: Confirmation, Email With Password Description: Database containing usernames, passwords, submitted lab files, graded lab files, grading key, and the grading template.

# Location – Lecture Instructor – Sort By – Level 3.2

Selected Section Data Flow Source: Sort By Section Destination: Database Description: Selection that lecture instructor would like to sort by section.

Student List Data Flow

Source: Database Destination: Sort By Section Description: Resulting student list when sorted by section.

Selected Lab Number Data Flow Source: Sort By Lab # Destination: Database Description: Selection that lecture instructor would like to sort by lab number.

Student List Data Flow

Source: Database Destination: Sort By Lab # Description: Resulting student list when sorted by lab #.

Sort By Section Process

Input Flows: Student List Output Flows: Selected Section Description: Sorts all students by their assigned section.

Sort By Lab # Process

Input Flows: Student List Output Flows: Selected Lab Number Description: Sorts all students by each assigned lab number.

# Database Data Store

Input Flows: Selected Section, Selected Lab Number Output Flows: Student List, Student List Description: Database containing usernames, passwords, submitted lab files, graded lab files, grading key, and the grading template.

# Location – Lecture Instructor – View Feedback – Level 3.3

| Error Report Request Data Flow                                                        | t Data Flow |
|---------------------------------------------------------------------------------------|-------------|
| Source: View Error Reports                                                            |             |
| Destination: Database                                                                 |             |
| Description: Lecture Instructor's request to view student's error report.             |             |
| Error Report File Data Flow                                                           |             |
| Source: Database                                                                      |             |
| Destination: View Error Reports                                                       |             |
| Description: Student's error report after grading by the system.                      |             |
| File Request Data Flow                                                                |             |
| Source: View Submitted Files                                                          |             |
| Destination: Database                                                                 |             |
| Description: Lecture Instructor's request to view student's lab files.                |             |
| Student Lab File Data Flow                                                            |             |
| Source: Database                                                                      |             |
| Destination: View Submitted Files                                                     |             |
| Description: Student's original lab files that were submitted to the system.          |             |
| View Error Reports Process                                                            |             |
| Input Flows: Error Report File                                                        |             |
| Output Flows: Error Report Request                                                    |             |
| Description: Displays student's error reports to the lecture instructor.              |             |
| View Submitted Files Process                                                          |             |
| Input Flows: Student Lab File                                                         |             |
| Output Flows: File Request                                                            |             |
| Description: Displays student's original lab files that were submitted to the system. |             |
| Database Data Store                                                                   |             |
| Input Flows: Error Report Request, File Request                                       |             |
| Output Flows: Error Report File, Student Lab File                                     |             |
| Description: Database containing usernames, passwords, submitted lab files            | 5,          |

graded lab files, grading key, and the grading template.

# Level 4: Course Administrator

Login Info Data Flow Source: Course Administrator Interface Destination: Login Description: Username and password for course administrator. Confirmation Data Flow Source: Login Destination: Course Administrator Interface Description: Acceptance or rejection of login info. Sort Criteria Data Flow Source: Course Administrator Interface Destination: Sort by Description: The method which the course administrator would like to sort students by. Sort Results Data Flow Source: Sort by Destination: Course Administrator Interface Description: The resulting list of students determined by the selected sort criteria. Student Info Data Flow Source: Course Administrator Interface Destination: Edit Student Info Description: Student's edited information. **Confirmation Data Flow** Source: Edit Student Info

Source: Edit Student Info Destination: Course Administrator Interface Description: Confirmation that the student's information has been submitted successfully.

# Student Info Data Flow

Source: Course Administrator Interface Destination: Manage Sections Description: Student's edited section information.

# Confirmation Data Flow

Source: Manage Sections Destination: Course Administrator Interface Description: Confirmation that student's edited section information has been submitted successfully.

Instructor Info Data Flow Source: Course Administrator Interface Destination: Register Description: Instructor's information for registration as an instructor.

Confirmation Data Flow Source: Register Destination: Course Administrator Interface Description: Confirmation that the instructor has been successfully registered.

Search Criteria Data Flow

Source: Course Administrator Interface Destination: Search Description: Criteria that course administrator would like to search for.

Search Results Data Flow Source: Search Destination: Course Administrator Interface Description: Results after search is processed using search criteria.

Key Files Data Flow

Source: Course Administrator Interface Destination: Upload Files Description: Key file which will be used for grading by the system.

Confirmation Data Flow

Source: Upload Files Destination: Course Administrator Interface Description: Confirmation that key file has been successfully submitted.

Password Data Flow

Source: Course Administrator Interface Destination: Create Course Password Description: Password which will be used to register students for the course.

Confirmation Data Flow

Source: Create Course Password Destination: Course Administrator Interface Description: Confirmation that password has been successfully created.

Feedback Request Data Flow

Source: Course Administrator Interface Destination: View Feedback Description: Request to view feedback generated by the grading system.

Feedback Files Data Flow Source: View Feedback Destination: Course Administrator Interface Description: Feedback generated by the grading system.

Login Info Data Flow Source: Login Destination: Database Description: Username and password for course administrator.

Confirmation Data Flow Source: Database Destination: Login Description: Acceptance or rejection of login info.

Sort Criteria Data Flow Source: Sort By Destination: Database Description: The method which the course instructor would like to sort students by.

Sort Results Data Flow Source: Database Destination: Sort By Description: The resulting list of students determined by the selected sort criteria.

Student Info Data Flow Source: Edit Student Info Destination: Database Description: Student's edited information.

Confirmation Data Flow Source: Database Destination: Edit Student Info Description: Confirmation that the student's information has been submitted successfully.

Student Info Data Flow Source: Manage Sections Destination: Database Description: Student's edited section information.

Confirmation Data Flow Source: Database Destination: Manage Sections Description: Confirmation that student's edited section information has been submitted successfully.

Instructor Info Data Flow Source: Register Destination: Database Description: Instructor's information for registration as an instructor.

Confirmation Data Flow Source: Database Destination: Register Description: Confirmation that the instructor has been successfully registered.

Search Criteria Data Flow Source: Search

Destination: Database Description: Criteria that course administrator would like to search for.

Search Results Data Flow Source: Database Destination: Register Description: Results after search is processed using search criteria.

Key Files Data Flow

Source: Upload Files Destination: Database Description: Key file which will be used for grading by the system.

Confirmation Data Flow Source: Database Destination: Upload Files Description: Confirmation that key file has been successfully submitted.

Password Data Flow

Source: Create Course Password Destination: Database Description: Password which will be used to register students for the course.

Confirmation Data Flow Source: Database Destination: Create Course Password Description: Confirmation that password has been successfully created.

Feedback Request Data Flow Source: View Feedback Destination: Database Description: Request to view feedback generated by the grading system.

Feedback Files Data Flow Source: Database Destination: View Feedback Description: Feedback generated by the grading system.

Course Administrator Interface Source/Sink

Input Flows: Confirmation, Sort Results, Confirmation, Confirmation, Confirmation, Search Results, Confirmation, Confirmation, Feedback Files

Output Flows: Login Info, Sort Criteria, Student Info, Student Info, Instructor Info, Search Criteria, Key Files, Password, Feedback Request

Description: Course Administrator's web interface with which they will be able to login, sort students, edit student information, manage sections, register instructors, search, upload files, create the course password, and view the feedback generated by the grading system.

# Login Process

Input Flows: Login Info, Confirmation Output Flows: Confirmation, Login Info

Description: This process will check the login info against the database and determine whether it is correct or incorrect.

### Sort By Process

Input Flows: Sort Criteria, Sort Results Output Flows: Sort Results, Sort Criteria Description: This process will send the sort criteria to the database and take the resulting student list and send it to the course administrator interface.

### Edit Student Info Process

Input Flows: Student Info, Confirmation Output Flows: Confirmation, Student Info Description: This is how the course administrator will edit any student info that is incorrect.

#### Manage Sections Process

Input Flows: Student Info, Confirmation Output Flows: Confirmation, Student Info Description: This is how the course administrator will change any student's section in the system if they switch sections

#### **Register Process**

Input Flows: Instructor Info, Confirmation Output Flows: Confirmation, Instructor Info Description: This is how the course administrator will register the different instructors for the course at the beginning of the semester.

# Search Process

Input Flows: Search Criteria, Search Results Output Flows: Search Results, Search Criteria Description: The course administrator can search for a student if they are not sure where to quickly find a specific student.

#### **Upload Files Process**

Input Flows: Key Files, Confirmation

Output Flows: Confirmation, Key Files

Description: The course administrator will upload the files used by the grading system to grade and provide feedback on the students labs and pre labs.

### Create Course Password Process

Input Flows: Password, Confirmation

Output Flows: Confirmation, Password

Description: The course administrator will create the password used by the students when they register for a course so that no students can register that are not enrolled in the course.

# View Feedback Process

Input Flows: Feedback Request, Feedback Files

Output Flows: Feedback Files, Feedback Request

Description: The course administrator will be able to view the feedback generated by the grading system.

Database Data Store

 Input Flows: Login Info, Sort Criteria, Student Info, Student Info, Instructor Info, Search Criteria, Key Files, Password, Feedback Request
 Output Flows: Confirmation, Sort Results, Confirmation, Confirmation, Confirmation, Search Results, Confirmation, Confirmation, Feedback Files
 Description: Database containing usernames, passwords, submitted lab files, graded lab files, grading key, and the grading template.

### Location – Course Administrator – Login – Level 4.1

Login Info Data Flow Source: System Login Destination: Database Description: Sends course administrator's login info to database.

Confirmation Data Flow Source: Database Destination: System Login Description: Acceptance or rejection of login info.

Forgot Password Request Data Flow Source: Forgot Password Destination: Database Description: Request for email containing password.

Email With Password Data Flow Source: Database Destination: Forgot Password Description: Email containing course administrator's password.

System Login Process Input Flows: Confirmation Output Flows: Login Info Description: Confirms or rejects user's attempt to login with username and password.

# Forgot Password Process

Input Flows: Email with password Output Flows: Forgot Password Request Description: Sends user an email containing password.

#### Database Data Store

Input Flows: Login Info, Forgot Password Request Output Flows: Confirmation, Email With Password Description: Database containing usernames, passwords, submitted lab files, graded lab files, grading key, and the grading template.

# Location – Course Administrator – Sort By – Level 4.2

Selected Section Data Flow Source: Sort By Section Destination: Database Description: Selection that course administrator would like to sort by section.

Student List Data Flow Source: Database Destination: Sort By Section Description: Resulting student list when sorted by section.

Selected Lab Number Data Flow Source: Sort By Lab # Destination: Database Description: Selection that course administrator would like to sort by lab number.

Student List Data Flow Source: Database Destination: Sort By Lab # Description: Resulting student list when sorted by lab #.

Sort By Section Process Input Flows: Student List Output Flows: Selected Section Description: Sorts all students by their assigned section.

# Sort By Lab # Process

Input Flows: Student List Output Flows: Selected Lab Number Description: Sorts all students by each assigned lab number.

#### Database Data Store

Input Flows: Selected Section, Selected Lab Number Output Flows: Student List, Student List Description: Database containing usernames, passwords, submitted lab files, graded lab files, grading key, and the grading template.

# Location – Course Administrator – Manage Sections – Level 4.4

| Lab Section Number Data Flow<br>Source: Create Lab Sections<br>Destination: Database<br>Description: Lab section numbers for the semester.                                                                                                    |
|----------------------------------------------------------------------------------------------------|
| Confirmation Data Flow<br>Source: Database<br>Destination: Create Lab Sections<br>Description: Confirmation that lab sections have been created successfully.                                                                                                    |
| Lecture Section Number<br>Source: Create Lecture Sections<br>Destination: Database<br>Description: Lecture section numbers for the semester.                                                                                                    |
| Confirmation Data Flow<br>Source: Database<br>Destination: Create Lecture Sections<br>Description: Confirmation that lecture sections have been successfully created.                                                                                                 |
| Create Lab Sections Process<br>Input Flows: Confirmation<br>Output Flows: Lab Section Number<br>Description: Creates lab sections for the semester.                                                                                                    |
| Create Lecture Sections Process<br>Input Flows: Confirmation<br>Output Flows: Lecture Section Number<br>Description: Creates lecture sections for the semester.                                                                                                    |
| Database Data Store<br>Input Flows: Lab Section Number, Lecture Section Number<br>Output Flows: Confirmation, Confirmation<br>Description: Database containing usernames, passwords, submitted lab files,<br>graded lab files, grading key, and the grading template. |

# Location - Course Administrator - Register - Level 4.5

Instructor Info Data Flow Source: Register Instructor Destination: Database Description: Information for instructor of a lecture or lab section for the semester.

Confirmation Data Flow Source: Database Destination: Register Instructor Description: Confirmation that lecture instructor has been registered successfully.

Student Info Data Flow Source: Register Student Destination: Database Description: Information for student needed for registration.

Confirmation Data Flow Source: Database Destination: Register Student Description: Confirmation that student has been registered successfully.

Register Instructor Process Input Flows: Confirmation Output Flows: Instructor Info Description: Registers an instructor in the grading system for the semester.

# **Register Student Process**

Input Flows: Confirmation Output Flows: Student Info Description: Registers a student in the grading system.

#### Database Data Store

Input Flows: Instructor Info, Student Info Output Flows: Confirmation, Confirmation Description: Database containing usernames, passwords, submitted lab files, graded lab files, grading key, and the grading template.

### Location - Course Administrator - Upload Files - Level 4.7

Sample Lab File Data Flow Source: Upload Sample Lab Files Destination: Database Description: Sample lab file used for grading by the system.

Confirmation Data Flow Source: Database Destination: Upload Sample Lab Files Description: Confirmation that sample lab files have been uploaded to the system successfully.

Key File Data Flow Source: Upload Key Destination: Database Description: Key file used for grading by the system.

Confirmation Data Flow Source: Upload Key Destination: Database Description: Confirmation that key file has been uploaded to the key successfully.

Upload Sample Lab Files Process Input Files: Confirmation Output Files: Sample Lab File Description: Uploads sample lab files to the system which are used for grading.

Upload Key Process

Input Files: Confirmation Output Files: Key File Description: Uploads key file to the system which is used for grading.

Database Data Store Input Files: Sample Lab File, Key File Output Files: Confirmation, Confirmation Description: Database containing usernames, passwords, submitted lab files, graded lab files, grading key, and the grading template.

### Location – Course Administrator – View Feedback – Level 4.9

Error Report Request Data Flow Source: View Error Reports Destination: Database Description: Course administrator's request to view student's error report.

Error Report File Data Flow Source: Database Destination: View Error Reports Description: Student's error report after grading by the system. File Request Data Flow Source: View Submitted Files Destination: Database Description: Course administrator's request to view student's lab files.

Student Lab File Data Flow Source: Database Destination: View Submitted Files Description: Student's original lab files that were submitted to the system.

View Error Reports Process Input Flows: Error Report File Output Flows: Error Report Request Description: Displays student's error reports to the course administrator.

View Submitted Files Process Input Flows: Student Lab File Output Flows: File Request Description: Displays student's original lab files that were submitted to the system.

# Database Data Store

Input Flows: Error Report Request, File Request Output Flows: Error Report File, Student Lab File Description: Database containing usernames, passwords, submitted lab files, graded lab files, grading key, and the grading template.

# V. Logical Data Stores

# Table Name: PERSONAL\_INFORMATION

#### username

Type: varchar Description: The person's username for the system Key: yes Required: yes Length: 20

# first\_name

Type: varchar Description: Persons first name Key: no Required: yes Length: 20

### last\_name

Type: varchar Description: Persons last name Key: no Required: yes Length: 20

### email

Type: varchar Description: Persons email address Key: no Required: yes Length: 40

#### password

Type: varchar Description: Persons password for the system Key: no Required: yes Length: 20

#### account\_type

Type: varchar

Description: the account type that they are assigned (ex. student, admin, lab and/or lecture instructor

Key: no Required: yes

Length: 10

# Table Name: STUDENT\_FILES

#### username

Type: varchar Description: The person's username for the system Key: yes Required: yes Length: 20

#### lab\_num

Type: int Description: the lab number that corresponds to the submitted file Key: no Required: yes Length: 2

### file\_path

Type: varchar Description: the location where the file is stored Key: no Required: yes Length: 50

# file\_name

Type: varchar Description: the name of the file submitted Key: no Required: yes Length: 20

# file\_type

Type: varchar Description: The type of file- can be lab, prelab or error report Key: no Required: yes Length: 10

#### date\_submitted

Type: Date Description: the date the file was submitted to the system Key: no Required: yes Length: 20

### grade

Type: int Description: the grade the student was given for this file Key: no Required: no Length: 3

# Table Name: SECTIONS

#### section\_number

Type: varchar Description: the section number that is assigned to this lab/ lecture Key: yes Required: yes Length: 10

## section\_type

Type: varchar Description: lab or lecture Key: no Required: yes Length: 10

#### instructor

Type: varchar Description: the username of the instructor teaching this section Key: no Required: yes Length: 20

#### semester

Type: varchar Description: the semester the section is being taught Key: no Required: yes Length: 10

# Table Name: GRADING\_KEY\_FILES

#### file\_name

Type: varchar Description: the name of the file submitted Key: yes Required: yes Length: 20

# lab\_num

Type: int Description: the lab number that corresponds with the submitted file Key: no Required: yes Length: 2

# due\_date

Type: Date Description: the date the file is due to be submitted by the student Key: no Required: yes Length: 20

# file\_type

Type: varchar Description: type of file that was submitted- Key file or sample Excel file Key: no Required: yes Length: 10

# file\_path

Type: varchar Description: location where the file is stored Key: no Required: yes Length: 50

# VI. Logical Format of Data Files and Databases

We will be using either Oracle DBMS or mySQL for our data storage. The files submitted to the system will not be stored in the tables, instead they will be stored in a separate directory and the path to the files will be stored in the database. We will be storing the following types of fields in our database: varchar, Date and int. Each field will have a maximum size as specified in our Logical Data Stores.

# **VII. Structure Diagrams**

This structure diagram is a graphical representation of the structure of the Automated Excel Grading System. The first diagram displays the system itself broken down into each user type's interface:

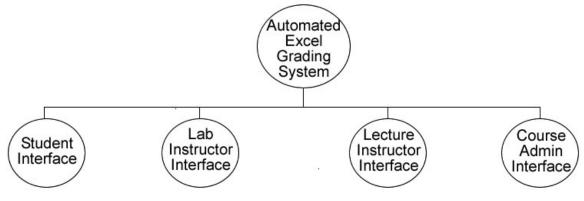

Each of the user interfaces is broken down into the tasks that can be performed by each user:

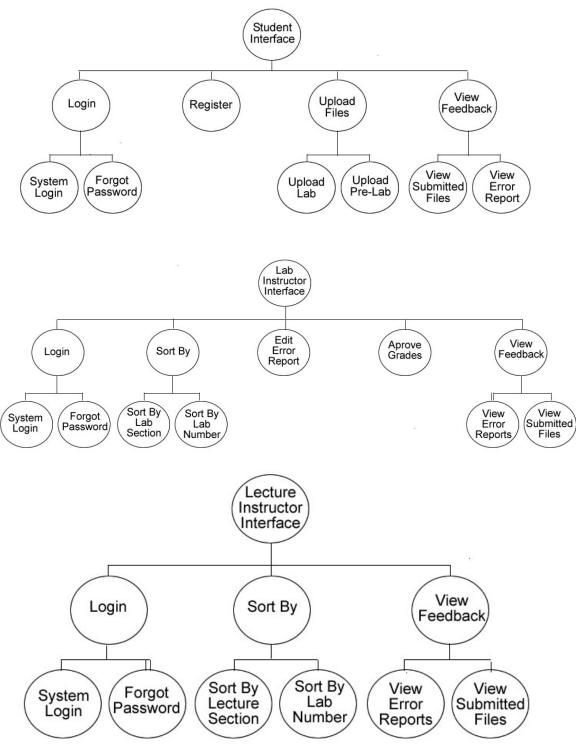

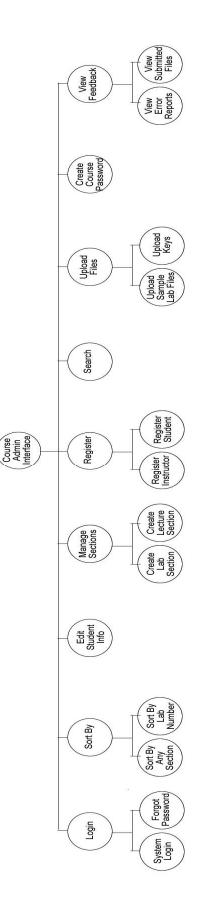

# VIII. Use Case Narrative

# <u>Student</u>

The Student user will have the ability to login to the system through the website with a username and password, if they do not have an account they must create one. When creating an account the Student will be required to select their lab and lecture section from a drop down menu. Once the Student logs in they will be able to upload their prelabs and have the system grade them. After the pre-lab is graded it will provide a report to the Student with all of their errors. The students will also be able to submit their labs, which will be graded, and the grade will be displayed to the Student after it is approved by the instructor. The Student can also view their submitted labs.

# Lab Instructor

The Lab Instructor will have the ability to log into the system through the website with a username and password. Their account will be created by the Course Administrator. They will be given an initial password by the course administrator which they can change at anytime. Once the system grades the labs it will provide a report to the Lab Instructor telling them what was wrong on the lab. The lab instructors will have the ability to view the errors on each lab and override the grade in the system if what the system classified as an error is deemed acceptable by the instructor. Once they finalize the grades they can be viewed by the Student User. The lab instructors will also be able to sort students by the lab and lecture section that the student attends and the lab number that they wish to view

# Lecture Instructor

Lecture Instructors will have the ability to log into the system through the website with a username and password. Their accounts will be created by the Course Administrator. They will be given an initial password which they can change at anytime. Lecture Instructors will have the ability to view student's lab grades in the system that the lab instructor has approved. They can sort students by their lab and lecture section.

# Course Administrator

The Course Administrator will log on to the system using the username and password provided by the developers. Once logged into the system they can create other user accounts, upload grading keys and sample lab files, and edit and delete user accounts. The Course Administrator also needs to be able to set up the lab and lecture sections on the system, so the student user can pick the correct lab and lecture section when creating their account. Since the Course Administrator could also be a lecture and lab instructor they will have the same privileges when it comes to changing the grade on a lab and viewing the student's lab grades.

#### **IX.** Functional Requirements

Course Administrator

- Login
  - The first time the Administrator logs into the system they will use the username and password given to them by the developers.
- Create Accounts
  - The Administrator will create the Lab Instructor and Lecture instructor accounts. When they create these accounts they will specify what user account is being created.
  - They will have the option to create student accounts if needed.
- Edit Accounts
  - If any account needs to be changed for any reason the Course Administrator can do so, including changing a students lab section or lecture section.
- Create Password for Student User
  - The Administrator creates the initial password so the Student user can log into the system for the first time.
- Delete Accounts
  - The Administrator can delete accounts from semester to semester with Student Users leaving the course and Lab and Lecture Instructors not teaching the course.
- Upload Grading Key and Sample Files
  - The Administrator will upload one grading key per lab and pre-lab along with multiple sample files per lab and pre-lab.
  - The grading key specifies what sections of the lab files to grade.
- View Reports
  - Course Instructor can view students lab grades based on lab or lecture section.
- Change Password
  - At any time the Course Administrator can change their password.

Student User

- Login
  - The first time the student logs into the system, he or she will create a username and use the specific password given to them in class by the lecture instructor.
- Upload Labs and Pre-labs
  - When the student wants to submit a file they will be able to in their student view after they log into the system. The submit button will bring them to a new screen where they will upload each individual file with a browse button that searches the directories on the computer their on.
- Viewing Pre-Lab Error Reports
  - The student will click on the view Pre-Lab Button on the student view page to view the report
- Viewing Lab Grades, Files and Report
  - The student can view their graded labs and see what sections they got wrong by clicking on the view Lab Button on the student view page.
  - They can only view these documents once the grades are approved and released by the Lab Instructor.
- Change Password
  - At any time the Student User can change their password.

Lab Instructor

- Login
  - The first time the Lab Instructor logs into the system they will use the username and password created by the Course Administrator.
- Review Lab Grades from System
  - Override any mistakes that the system made after viewing the report generated by the system showing what the student got wrong.
- Approve Grades For Student User's View
- Viewing Student Grades
  - They will be able to view the lab grades based on what lab section they want including all their lab sections.
  - They can also view the grades based on lab number, including all labs.
- Change Password
  - At any time the Lab Instructor can change their password.

Lecture Instructor

- Login
  - The first time the Lecture Instructor logs into the system they will use the username and password created by the Course Administrator.
- Viewing Lab Grades
  - Once the Lab Instructor has checked to make sure the lab was graded correctly by the system the Lecture Instructor can view the lab grades.
  - They will be able to view the lab grades based on what lecture section they want including all their lecture sections.
  - They can also view the grades based on lab number, including all labs.
- Change Password
  - At any time the Lecture Instructor can change their password.

### X. Unit Tests

**\*\***Note: All screens can be accessed as HTML pages by going to the following link: <u>http://oraserv.cs.siena.edu/~perm\_oasis/miscdocs</u>

These are a few examples of what our Unit Test will look like. The first is a table of contents that breaks up the test into each screen and each of those screens is then broken down into internal tests. For a whole screen to pass, all of its internal tests must also pass.

| Pass/<br>Fail | Screen<br>Number | Internal<br>Tests | Name                                                  |
|---------------|------------------|-------------------|-------------------------------------------------------|
|               | 1                |                   | Login Screen                                          |
|               |                  | 1.1               | Load Page                                             |
|               |                  | 1.2               | Inadequate Login Attempt                              |
|               |                  | 1.3               | Incorrect Login Attempt - Unregistered Account        |
|               |                  | 1.4               | Incorrect Login Attempt - Incorrect Password          |
|               |                  | 1.5               | Correct Student Login                                 |
|               |                  | 1.6               | Correct Lab Instructor Login                          |
|               |                  | 1.7               | Correct Lecture Instructor Login                      |
|               |                  | 1.8               | Correct Lab/Lecture Instructor Login                  |
|               |                  | 1.9               | Correct Course Administrator Login                    |
|               |                  | 1.10              | Forgot Password                                       |
|               |                  | 1.11              | Register                                              |
|               | 2                |                   | Student Homepage                                      |
|               |                  | 2.1               | _ Load Page                                           |
|               |                  | 2.2               | _ Generate Lab Grades Table                           |
|               |                  | 2.2.1             | Correct Labs Displayed in Table                       |
|               |                  | 2.2.2             | Correct Unsubmitted Labs Information in Table         |
|               |                  | 2.2.3             | Correct Submitted Pre-Labs Information in Table       |
|               |                  | 2.2.4             | Correct Submitted, Ungraded Labs Information in Table |
|               |                  | 2.2.5             | Correct Graded Labs Information in Table              |
|               |                  | 2.3               | _ Submit Lab                                          |
|               |                  | 2.4               | _ View Error Report                                   |
|               | 3                |                   | Lab Instructor Homepage                               |
|               |                  | 3.1               | _ Load Page                                           |
|               |                  | 3.2               | _ Lab Section Dropdown                                |
|               |                  | 3.3               | _ Lab Number Dropdown                                 |
|               |                  | 3.4               | _ View                                                |
|               | 4                |                   | Lecture Instructor Homepage                           |
|               |                  | 4.1               | _ Load Page                                           |
|               |                  | 4.2               | _ Lecture Section Dropdown                            |
|               |                  | 4.3               | _ Lab Number Dropdown                                 |
|               |                  | 4.4               | _ View                                                |

#### **0. Unit Test Contents**

### **<u>1. Login Screen</u>**

| Num | Name                                                       | Description                                                                       | State<br>Before<br>Test | State After Test | Input                                                    | Steps to be<br>Executed                                                                    | Expected<br>Output                                                                                | Comments | Pass/<br>Fail |
|-----|------------------------------------------------------------|-----------------------------------------------------------------------------------|-------------------------|------------------|----------------------------------------------------------|--------------------------------------------------------------------------------------------|---------------------------------------------------------------------------------------------------|----------|---------------|
| 1.1 | Load Page                                                  | Page loads<br>properly                                                            | Any other<br>webpage    | Index.php        | None                                                     | Load login<br>screen.                                                                      | Login screen<br>displays all<br>information<br>properly in<br>web browser                         |          |               |
| 1.2 | Inadequate<br>Login<br>Attempt                             | Login button<br>is clicked w/o<br>all required<br>login<br>information            | Index.php               | Error1.php       | None                                                     | Redirect to<br>error page.                                                                 | Error page<br>loads telling<br>user they did<br>not supply<br>adequate<br>login<br>information    |          |               |
| 1.3 | Incorrect<br>Login<br>Attempt -<br>Unregistered<br>Account | Login button<br>is clicked<br>with incorrect<br>username                          | Index.php               | Error2.php       | Username:<br>unregistered<br>Password:<br>anything       | Determine<br>username is<br>not<br>registered.<br>Redirect to<br>error page                | Error page<br>loads telling<br>user they did<br>not supply a<br>valid<br>username or<br>password. |          |               |
| 14  | Incorrect<br>Login<br>Attempt -<br>Incorrect<br>Passwoord  | Login button<br>is clicked<br>with incorrect<br>password                          | Index.php               | Error2.php       | Username:<br>student_test<br>Password<br>incorrect_pword | Determine<br>that password<br>is incorrect<br>for this user.<br>Redirect to<br>error page. | Error page<br>loads telling<br>user they did<br>not supply a<br>valid<br>username or<br>password. |          |               |
| 1.5 | Correct<br>Student<br>Login                                | Login button<br>is clicked<br>with correct<br>Student<br>Username<br>and password | Index.php               | home.php         | Username:<br>student_test<br>Password:<br>oasis_s        | Determine<br>login is for<br>Student User<br>Generate<br>Student<br>homepage               | Student User<br>homepage is<br>generated.                                                         |          |               |

| Num | Name                                          | Description                                                                                         | State<br>Before<br>Test | State After Test | Input                                                          | Steps to be<br>Executed                                                                                             | Expected<br>Output                                  | Comments | Pass/<br>Fail |
|-----|-----------------------------------------------|----------------------------------------------------------------------------------------------------|-------------------------|------------------|----------------------------------------------------------------|----------------------------------------------------------------------------------------------------|-----------------------------------------------------|----------|---------------|
| 1.6 | Correct Lab<br>Instructor<br>Login            | Login button<br>is clicked<br>with correct<br>Lab<br>Instructor<br>username and<br>password         | Index.php               | home.php         | Username:<br>lab_instructor_test<br>Password:<br>oasis_lab     | Determine<br>login is for<br>Lab<br>Instructor<br>User<br>Generate Lab<br>Instructor<br>homepage                    | Lab<br>Instructor<br>homepage is<br>generated       |          |               |
| 1.7 | Correct<br>Lecture<br>Instructor<br>Login     | Login button<br>is clicked<br>with correct<br>Lecture<br>Instructor<br>username and<br>password     | Index.php               | home.php         | Username:<br>lecture_instructor_test<br>Password:<br>oasis_lec | Determine<br>login is for<br>Lecture<br>Instructor<br>User<br>Generate<br>Lecture<br>Instructor<br>homepage         | Lecture<br>Instructor<br>homepage is<br>generated   |          |               |
| 1.8 | Correct<br>Lab/Lecture<br>Instructor<br>Login | Login button<br>is clicked<br>with correct<br>Lab/Lecture<br>Instructor<br>username and<br>password | Index.php               | home.php         | Username:<br>lab_lectuure_test<br>Passwoord:<br>oasis_lablec   | Determine<br>login is for<br>Lab/Lecture<br>Instructor<br>User<br>Generate<br>Lab/Lecture<br>Instructor<br>homepage | Lab/Lecture<br>homepage is<br>generated.            |          |               |
| 1.9 | Correct<br>Course<br>Administrator<br>Login   | Login button<br>is clicked<br>with correct<br>Course<br>Administrator<br>username and<br>password.  | Index.php               | home.php         | Username:<br>course_admin_test<br>Password:<br>oasis_ca        | Determine<br>login is for<br>Course<br>Administrator<br>User<br>Generate<br>Course<br>Administrator<br>homepage     | Course<br>Administrator<br>homepage is<br>generated |          |               |

| Num  | Name               | Description                           | State<br>Before<br>Test | State After Test  | Input | Steps to be<br>Executed            | Expected<br>Output                            | Comments | Pass<br>Fail |
|------|--------------------|---------------------------------------|-------------------------|-------------------|-------|------------------------------------|-----------------------------------------------|----------|--------------|
| 1.10 | Forgot<br>Password | Forgot<br>Password<br>link is clicked | Index.php               | forgot_pword.html | None  | Load Forgot<br>Password<br>webpage | Forgot<br>Password<br>screen is<br>displayed. |          |              |
| 1.11 | Register           | Register link<br>is clicked           | Index.php               | register.php      | None  | Load<br>Registration<br>webpage    | Registration<br>screen is<br>displayed        |          |              |

### **<u>2. Student Homepage</u>**

| Num   | Name                                                      | Description                                                                                     | State<br>Before<br>Test | State After Test | Input                                              | Steps to be<br>Executed                                                                                                    | Expected Output                                                                                                    | Comments | Pass/<br>Fail |
|-------|-----------------------------------------------------------|-------------------------------------------------------------------------------------------------|-------------------------|------------------|----------------------------------------------------|----------------------------------------------------------------------------------------------------|----------------------------------------------------------------------------------------------------|----------|---------------|
| 2.1   | Load Page                                                 | Page loads<br>properly                                                                          | index.php               | home.php         | usernamee:<br>student_test<br>Password:<br>oasis_s | Determine that<br>username is a<br>student User<br>Generate the<br>student homepage                                                                                   | Homepage screen<br>displays student<br>homepage                                                                                                    |          |               |
| 2.2   | Generate<br>Lab Grades<br>Table                           | Table<br>containing<br>this students<br>Lab grades<br>is generated<br>when page<br>is displayed | index.php               | home.php         | usernamee:<br>student_test<br>Password:<br>oasis_s | Determine that<br>username is a<br>student User<br>Generate a table of<br>this students Lab<br>grades from the<br>database                                            | Table of students<br>Lab grades<br>displayed in correct<br>format with all<br>grades and<br>information<br>displayed<br>Requires tests<br>2.2.1-2.2.5 To pass<br>completely |          |               |
| 2.2.1 | Correct<br>Labs<br>Displayed in<br>Table                  | Table<br>contains<br>correct Labs                                                               | index.php               | home.php         | usernamee:<br>student_test<br>Password:<br>oasis_s | Determine what<br>Labs need to be<br>displayed<br>Display these Labs<br>and their<br>information in<br>table                                                          | Lab's with key<br>associated for both<br>Lab and Pre-Lab<br>are displayed                                                                                                   |          |               |
| 2.2.2 | Correct<br>Unsubmitted<br>Labs<br>Information<br>in Table | Table<br>contains<br>correct<br>information<br>about<br>unsubmitted<br>Labs                     | index.php               | home.php         | usernamee:<br>student_test<br>Password:<br>oasis_s | Determine which<br>Labs and Pre-Labs<br>are ready for<br>submission but<br>have not yet been<br>submitted<br>Display these Labs<br>and Pre-Labs<br>correctly in table | Unsubmitted Labs<br>and Pre-Labs with<br>key associated<br>display empty rows<br>and Submit link for<br>both Lab and Pre-<br>Lab                                            |          |               |

| Num   | Name                                                                 | Description                                                                            | State<br>Before<br>Test | State After Test                                                  | Input                                              | Steps to be<br>Executed                                                                                                    | Expected Output                                                                                                    | Comments | Pass/<br>Fail |
|-------|----------------------------------------------------------------------|----------------------------------------------------------------------------------------|-------------------------|-------------------------------------------------------------------|----------------------------------------------------|----------------------------------------------------------------------------------------------------|----------------------------------------------------------------------------------------------------|----------|---------------|
| 2.2.3 | Correct<br>Submitted<br>Pre-Labs<br>Information<br>in Table          | Table<br>containts<br>correct<br>information<br>about<br>submitted<br>Pre-Labs         | index.php               | home.php                                                          | usernamee:<br>student_test<br>Password:<br>oasis_s | Determine which<br>Pre-Labs have been<br>submitted<br>Display these Pre-<br>Labs correctly in<br>table                      | Pre-Labs that have<br>been submitted<br>display Submission<br>Date<br>Display View Error<br>Report link                                                |          |               |
| 2.2.4 | Correct<br>Submitted,<br>Ungraded<br>Labs<br>Information<br>in Table | Table<br>contains<br>correct<br>information<br>about<br>Submitted,<br>Ungraded<br>Labs | index.php               | home.php                                                          | usernamee:<br>student_test<br>Password:<br>oasis_s | Determine which<br>Labs have been<br>submitted, but not<br>yet graded<br>Display correct<br>information about<br>these Labs | Submitted Labs<br>displayed with<br>Submission Date<br>Submit Lab link is<br>now gone                                                                  |          |               |
| 2.2.5 | Correct<br>Graded Labs<br>Information<br>in Table                    | Table<br>contains<br>correct<br>information<br>about<br>Graded Labs                    | index.php               | home.php                                                          | usernamee:<br>student_test<br>Password:<br>oasis_s | Determine which<br>Labs have been<br>graded<br>Display correct<br>information about<br>these Labs                           | Graded Labs<br>displayed with Lab<br>Grades and View<br>Error Report link<br>Labs that were not<br>submitted, but<br>graded, will receive<br>a 0 grade |          |               |
| 2.3   | Submit Lab                                                           | Submit Lab<br>link is<br>clicked                                                       | home.php                | submit_Lab.php                                                    | None                                               | Determine which<br>Lab is to be<br>submitted<br>Generate Submit<br>Lab page based on<br>this Lab's criteria                 | Submit Lab page<br>generated                                                                                                    |          |               |
| 2.4   | View Error<br>Report                                                 | View Error<br>Report link<br>is clicked                                                | home.php                | Lab*_report.csv<br>OR<br>preLab*_report.csv<br>* - Fill in number | None                                               | Determine which<br>Lab or Pre-Lab<br>Error Report is to<br>be viewed<br>Displays error<br>report for this Lab<br>or Pre-Lab | Error Report page<br>displayed                                                                                                    |          |               |

## 3. Lab Instructor Homepage

| Num | Name                       | Description                                           | State<br>Before<br>Test | State After<br>Test | Input                                                                                            | Steps to be<br>Executed                                                                                                    | Expected<br>Output                                                                                                    | Comments | Pass/<br>Fail |
|-----|----------------------------|-------------------------------------------------------|-------------------------|---------------------|--------------------------------------------------------------------------------------------------|----------------------------------------------------------------------------------------------------|----------------------------------------------------------------------------------------------------|----------|---------------|
| 3.1 | Load Page                  | Page loads<br>properly                                | index.php               | home.php            | Username:<br>lab_instructor_test<br>Password:<br>oasis_lab                                       | Determine that<br>Username is a Lab<br>Instructor User<br>Generate the Lab<br>Instructor<br>homepage                                      | Homepage<br>screen displays<br>Lab instructor<br>homepage                                                                                                    |          |               |
| 3.2 | Lab<br>Section<br>Dropdown | Choose Lab<br>Section<br>dropdown<br>menu<br>displays | index.php               | home.php            | Username:<br>lab_instructor_test<br>Password:<br>oasis_lab                                       | Determine that<br>Username is a Lab<br>Instructor User<br>Generate a<br>dropdown menu<br>for choosing from<br>all current Lab<br>Sections | A dropdown<br>menu with all<br>current Lab<br>Sections along<br>with an "All<br>Lab Sections"<br>item is<br>displayed for<br>choosing Lab<br>Section to<br>view |          |               |
| 3.3 | Lab<br>Number<br>Dropdown  | Choose Lab<br>Number<br>dropdown<br>menu<br>displays  | index.php               | home.php            | Username:<br>lab_instructor_test<br>Password:<br>oasis_lab                                       | Determine that<br>Username is a Lab<br>Instructor User<br>Generate a<br>dropdown menu<br>for choosing all<br>eligible Labs for<br>viewing | A dropdown<br>menu with all<br>viewable Lab<br>Numbers<br>along with an<br>"All Labs"<br>item is<br>displayed for<br>choosing Lab<br>Number to<br>view          |          |               |
| 3.4 | View                       | View Button<br>is clicked                             | home.php                | lab_view.php        | Item in Lab Section<br>dropdown is selected<br>and Item in Lab<br>Number dropdown is<br>selected | Determine the Lab<br>Section and Lab<br>Number criteria<br>Generate Lab<br>Instructor View<br>Labs page                                   | Lab Instructor<br>View Labs<br>page is<br>displayed                                                                                                    |          |               |

### **<u>4. Lecture Instructor Homepage</u>**

| Num | Name                           | Description                                                  | State<br>Before<br>Test | State After<br>Test | Input                                                                                                | Steps to be<br>Executed                                                                                                    | Expected<br>Output                                                                                                    | Comments | Pass/<br>Fail |
|-----|--------------------------------|--------------------------------------------------------------|-------------------------|---------------------|----------------------------------------------------------------------------------------------------|----------------------------------------------------------------------------------------------------|----------------------------------------------------------------------------------------------------|----------|---------------|
| 4.1 | Load Page                      | Page loads<br>properly                                       | index.php               | home.php            | Username:<br>lecture_instructor_test<br>Password:<br>oasis_Lab                                       | Determine that<br>username is a<br>Lecture Instructor<br>User<br>Generate the<br>Lecture Instructor<br>homepage                               | Homepage<br>screen displays<br>Lecture<br>Instructor<br>homepage                                                                                                    |          |               |
| 4.2 | Lecture<br>Section<br>Dropdown | Choose<br>Lecture<br>Section<br>dropdown<br>menu<br>displays | index.php               | home.php            | Username:<br>lecture_instructor_test<br>Password:<br>oasis_Lab                                       | Determine that<br>username is a<br>Lecture Instructor<br>User<br>Generate a<br>dropdown menu for<br>choosing from all<br>current Lab Sections | A dropdown<br>menu with all<br>current<br>Lecture<br>Sections along<br>with an "All<br>Lecture<br>Sections" item<br>is displayed<br>for choosing<br>Lab Section to<br>view |          |               |
| 4.3 | Lab<br>Number<br>Dropdown      | Choose Lab<br>Number<br>dropdown<br>menu<br>displays         | index.php               | home.php            | Username:<br>lecture_instructor_test<br>Password:<br>oasis_Lab                                       | Determine that<br>username is a<br>Lecture Instructor<br>User<br>Generate a<br>dropdown menu for<br>choosing all eligible<br>Labs for viewing | A dropdown<br>menu with all<br>viewable Lab<br>Numbers<br>along with an<br>"All Labs"<br>item is<br>displayed for<br>choosing Lab<br>Number to<br>view                     |          |               |
| 4.4 | View                           | View Button<br>is clicked                                    | home.php                | lec_view.php        | Item in Lecture<br>Section dropdown is<br>selected and Item in<br>Lab Number<br>dropdown is selected | Determine the<br>Lecture Section and<br>Lab Number criteria<br>Generate Lecture<br>Instructor View<br>Labs page                               | Lecture<br>Instructor<br>View Labs<br>page is<br>displayed                                                                                                    |          |               |

# **Appendices**

#### I. Sources of Information

The information in this document was gathered from meetings with our clients, Ms. Jami Cotler and Dr. Scott Hunter, knowledge learned from Dr. Lederman's Software Engineering lectures, the class textbook Software Engineering: A Practitioner's Approach by Roger S. Pressman, and team websites from previous years located at: <u>http://www.cs.siena.edu/~lederman/csis410/csis410.html</u>

### **II. Gantt Chart**

|         | and and   | 22                         |                                | 1                 |              |      | Septe | mber | 100  | .a 8             | Octo   | ber  |               |       | N     | lovemi | ber  |        | 0      | ecember   |
|---------|-----------|----------------------------|--------------------------------|-------------------|--------------|------|-------|------|------|------------------|--------|------|---------------|-------|-------|--------|------|--------|--------|-----------|
| ID      | 0         | Task Name                  |                                | Start             | Finish       | 8/27 | 9/3   | 9/10 | 9/17 | 9/24             | 10/1   | 10/8 | 3 10/1        | 510/2 | 210/2 | 9 11/5 | 11/1 | 211/19 | 911/26 | 12/3 12/1 |
| 1       | 111       | Formation of Group         |                                | Fri 9/8/06        | Fri 9/8/06   |      | 4     | 9/8  | 1    | 1                | 1      |      |               |       | 13    | 110    |      |        | 1      |           |
| 2       |           | Initial Team Meeting       |                                | Wed 9/13/06       | Wed 9/13/06  |      | .050  |      | 9/13 |                  | 1      |      |               |       | 13    |        |      |        | - 7    |           |
| 3       | 0         | Weekly Team Meetin         | gs                             | Wed 9/13/06       | Wed 12/6/06  |      |       | - i  |      | 1                | 1      | 1    | 1             | 1     |       |        | 1    |        | 10     | 1         |
| 16      |           | Initial Client Meeting     |                                | Mon 9/18/06       | Mon 9/18/06  |      |       | 10   |      | /18              |        | 2    | 100           | 1000  |       | 2      | 98   |        | 1      |           |
| 17      | 0         | Weekly Client Meetin       | igs                            | Mon 9/25/06       | Mon 12/4/06  |      |       |      | 1    | 1                | 1      | 1    | 1             | 1     | 11    | 1      | 1    | I      | 1.1    |           |
| 29      |           | Project Definition/Project | ect Plan Development           | Wed 9/13/06       | Tue 9/19/06  |      |       | E    | 1    |                  |        |      | in the second | CENT  |       |        | 1.0  | 2445   | 23     |           |
| 30      |           | Project Definition/Project | ect Plan Presentation          | Wed 9/20/06       | Wed 9/20/06  | 11   |       |      | 1    | -9/20            |        |      |               |       | 1     |        |      |        | - 1    |           |
| 31      |           | Debrief on Presentatio     | n                              | Mon 9/25/06       | Mon 9/25/06  | 11   |       |      | 1    | 9                | 25     |      |               |       | ÷ B   |        |      |        | - 1    |           |
| 32      |           | Software Requirement       | ts Specification Preparation   | Fri 9/22/08       | Tue 10/24/06 |      |       |      | : [  |                  |        |      |               | E.    | 1     |        |      |        | 1      |           |
| 33      |           | Software Requirement       | ts Specifications Presentation | Wed 10/25/08      | Wed 10/25/08 |      |       |      |      |                  |        |      |               | -     | 10/2  | 5      |      |        | - 7    |           |
| 34      |           | Debreif on Presentatio     | 'n                             | Mon 10/30/06      | Mon 10/30/06 |      |       |      | 88   |                  | 8      |      |               |       | V     | 10/30  |      |        | - 8    |           |
| 35      |           | Preliminary Design Pre     | eparation                      | Mon 10/30/06      | Tue 11/28/06 |      |       |      |      |                  |        |      |               |       |       |        |      |        | Th.    |           |
| 36      |           | Preliminary Design Pre     | esentation                     | Wed 11/29/08      | Wed 11/29/08 |      |       |      | 1    |                  | :      |      |               |       | 1     |        |      |        | 4      | 11/29     |
| 37      |           | Debreif on Presentatio     | n                              | Mon 12/4/08       | Mon 12/4/08  |      |       |      | 1    |                  | 1      |      |               |       | 1     |        |      |        | 1      | 12/4      |
|         |           | Fechnologies Gantt Char    | Task                           | Milestor<br>Summa |              |      |       |      | 1    | ternal<br>ternal | 100000 | 80 0 |               |       | 1.    |        |      |        |        |           |
| )ate: N | /lon 9/18 | /06                        | Progress                       |                   | Summary      |      |       | -    |      | adline           |        |      | Ŷ             |       |       |        |      |        |        |           |

#### **III.** Glossary of Terms

Gantt Chart: A popular type of bar chart that illustrates a project schedule including start and finish dates, tasks, and events that are to occur to complete the project

HTML: Hypertext Markup Language (HTML) is programming language used in the creation of Web pages.

Java: A programming language used for developing object oriented programs.

JavaScript: Javascript is a scripting language developed by Netscape that can interact with HTML source code, enabling Web authors to spice up their sites with dynamic content.

MySQL: An open source relational database management system (RDBMS) that uses Structured Query Language (SQL), the most popular language for adding, accessing, and processing data in a database.

PHP: PHP Hypertext Preprocessor is a widely-used, open-source, general-purpose scripting language that is especially suited for web development.

Structure Diagrams: graphical representation of the structure of the Automated Excel Grading System

Student User/Account: The most basic user of this software. Will be able to create their own accounts and use them to upload lab's and pre-lab's and also view their grades

Use Case Narrative: The basic functionality that the system will have for each of the users

Oasis Technologies- Preliminary Design